Министерство культуры РФ Федеральное государственное бюджетное образовательное учреждение высшего образования «Санкт-Петербургский государственный институт культуры» Кафедра информационных систем и мультимедиа

## Г.Р. Катасонова И.Б. Дадьянова

# ИНФОРМАЦИОННЫЕ ТЕХНОЛОГИИ В ДИЗАЙН-ПРОЕКТИРОВАНИИ

УЧЕБНОЕ ПОСОБИЕ

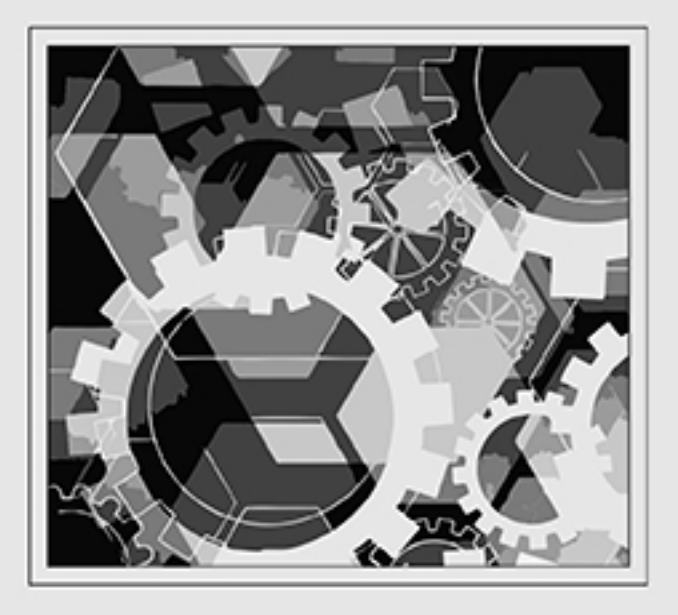

**Министерство культуры Российской Федерации**

**Федеральное государственное бюджетное образовательное учреждение высшего образования «Санкт-Петербургский государственный институт культуры»** 

**Факультет информационных технологий Кафедра информационных систем и мультимедиа**

Г.Р. Катасонова, И.Б. Дадьянова

# **Информационные технологии <sup>в</sup> дизайн-проектировании**

Учебное пособие

Чебоксары 2019

УДК 004.9(075) ББК 32.972.131я73 К29

#### *Авторы:*

## *Катасонова Галия Рузитовна Дадьянова Ирина Борисовна*

#### *Рецензенты:*

*Сотников А.Д. ‒* д-р техн. наук, профессор, декан факультета цифровой экономики, управления и бизнес-информатики ФГБОУ ВО «Санкт-Петербургский государственный университет телекоммуникаций

им. проф. М.А. Бонч-Бруевича».<br>*Елинер И.Г.* – д-р искусствоведения, доцент, заведующий кафедрой *Елинер <sup>И</sup>.Г.* ‒ <sup>д</sup>-<sup>р</sup> искусствоведения, доцент, заведующий кафедрой компьютерного дизайна ФГБОУ «Санкт-Петербугский государственный институт культуры»

#### **К29 Катасонова Г.Р.**

Информационные технологии в дизайн-проектировании : учебное пособие / Г.Р. Катасонова, И.Б. Дадьянова. – Чебоксары: ИД «Среда», 2019. – 52 с.

#### **ISBN 978-5-6042304-8-0**

Учебное пособие по дисциплине «Информационные технологии в дизайн-проектировании» разработано для студентов, обучающихся по направлению подготовки 54.03.01 «Дизайн».

Учебное пособие содержит необходимую для освоения дисциплины теоретическую информацию, обзор ведущих технологий и программного обеспечения, расширенный лабораторный практикум, что позволяет формировать у студентов необходимые компетенции.

В ходе обучения по данной дисциплине студент должен выработать умение грамотно и целенаправленно применять в профессиональной дизайнерской деятельности современные информационные технологии, владеть приемами работы с векторными и растровыми изображениями в графических компьютерных программах и приемами работы с инструментальными средствами разработки информационно-рекламной продукции.

ISBN 978-5-6042304-8-0 DOI 10.31483/a-61 DOI 10.31483/r-22232

УДК 004.9(075) ББК 32.972.131я73 © Федеральное государственное бюджетное образовательное учреждение высшего образования «Санкт-Петербургский государственный институт культуры», 2019. © Издательский дом «Среда», 2019.

## **ОГЛАВЛЕНИЕ**

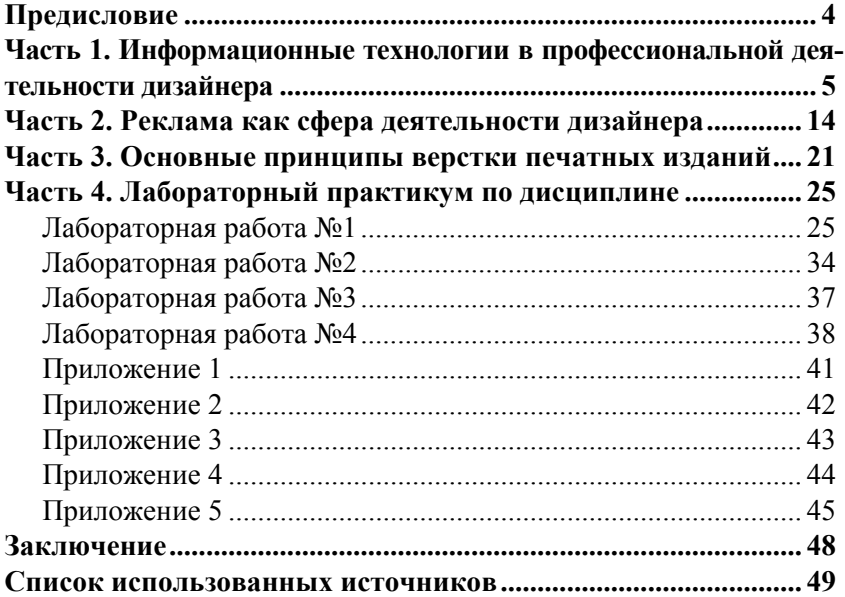

## **ПРЕДИСЛОВИЕ**

На современном этапе общественного развития информационные технологии являются обязательной составляющей любой сферы профессиональной деятельности. Не является исключением и профессия дизайнера, для овладения которой абсолютно необходимы компетенции, связанные с использованием информационных технологий. Данное учебное пособие предназначено для студентов дизайнерских специальностей и содержит ознакомительную теоретическую и практическую информацию, знакомящую с базовыми информационными технологиями, используемыми в дизайнерской деятельности.

Пособие соответствует рабочей программе дисциплины «Информационные технологии в дизайн-проектировании» и может быть использовано в качестве основного источника литературы по этой дисциплине. Пособие содержит необходимую для освоения дисциплины теоретическую информацию, обзор ведущих технологий и программного обеспечения, расширенный лабораторный практикум, что позволяет формировать у студентов необходимые компетенции.

Пособие включает четыре основные части, библиографический список и приложения. В основное содержание пособия входят часть 1 «Информационные технологии в профессиональной деятельности дизайнера», часть 2 «Реклама как сфера деятельности дизайнера» и часть 3 «Основные принципы вёрстки печатных изданий», а также часть 4 «Лабораторный практикум». Каждая часть содержит необходимую информацию по теме, список литературы для самостоятельной подготовки студентов по теме раздела, все необходимые приложения. В библиографическом списке приводится литература, использованная при подготовке пособия, а также список интернет-ресурсов, который может быть использован студентами при работе над курсом. Содержание и учебно-методический аппарат пособия позволяют рассматривать его как базовое для освоения возможностей информационных технологий в дизайн-проектировании. В дальнейшем предусматривается углубленное изучение отдельных курсов («Информационные технологии в управлении дизайн-проектированием») в зависимости от профиля подготовки студента в рамках специальных дисциплин профессионального цикла бакалавриата и магистратуры.

## **ЧАСТЬ 1. ИНФОРМАЦИОННЫЕ ТЕХНОЛОГИИ В ПРОФЕССИОНАЛЬНОЙ ДЕЯТЕЛЬНОСТИ ДИЗАЙНЕРА**

Термин «информация» является базовым для информатики и фундаментальным для современной науки. В обыденной жизни понятие информации обычно связано с некоторыми сведениями, данными, знаниями, фактами о чем или ком-либо. Знанием принято считать осознанную информацию.

За свою историю человечество накопило огромное количество информации из различных отраслей знаний. Соответственно, в связи с постоянным ростом объемов хранимой информации возникали и совершенствовались многочисленные технологии ее обработки и хранения. В XX веке развитие науки и техники в данной сфере привело к так называемому феномену «информационного взрыва», постоянному лавинообразному увеличению объемов обрабатываемой, хранимой и передаваемой информации. Эти процессы привели к тому, что проблема обработки и хранения информации приняла невиданные масштабы и способствовала глобальному развитию и распространению информационных технологий. В связи с появлением в 50-х годах ХХ века электронновычислительных комплексов (ЭВМ) человечество начало постепенный переход от индустриального (капиталистического) общества в постиндустриальное (информационное), дальнейшее развитие которого во многом с развитием информационной сферы.

Рассмотрим, понятие информационного процесса. Информационными называют процессы, которые задействуют совокупность средств и методов сбора, обработки и передачи данных [3, c. 23]. К информационным процессам можно отнести процессы передачи, получения информации, хранения и обработки информации, а также ее представления для дальнейшего использования.

По типу применения информация, которую использует индивид, подразделяется на математическую, текстовую, графическую, звуковую, и видеоинформацию. Отдельно выделяют информацию управленческого характера, то есть информацию, обслуживающую процессы производства, распределения, обмена и потребления материальных благ и обеспечивающую принятие управленческих решений в различных отраслях деятельности [3, c. 51]. Информация характеризуется следующими свойствами: достоверностью и полнотой, ценностью и актуальностью, ясностью и понятностью [11, c. 28].

Таким образом, информатика - это наука, изучающая процессы сбора, хранения, обработки и выдачи информации с использованием информационных технологий [2, c. 32]. Под информационной технологией понимается совокупность методов, производственных процессов и про-

#### **Информационные технологии в дизайн-проектировании**

граммно-технических средств [18, c. 45], объединённых в единую систему, обеспечивающую сбор, обработку, хранение, распределение и отображение информации [8, c. 14].

На сегодняшний день наметилась устойчивая тенденция, связывающая профессиональный уровень специалиста любой сферы деятельности и его умение применять современные информационные технологии, то есть ориентироваться в больших объемах информации, обрабатывать информацию, используя вычислительную технику и компьютерные сети, осваивать современное программное обеспечение. Это утверждение в полной мере касается и деятельности дизайнера, для которого знание широкого спектра информационных технологий является основополагающим профессиональным требованием.

Сферы применения информационных технологий в дизайне крайне разнообразны, включают как непосредственную дизайнерскую деятельность (работу в графических пакетах, создание анимированных клипов, разработка трехмерной графики и анимации, разработка видеоклипов, интерфейсов веб-страниц и прочее), так и деятельность вспомогательного характера (работу с офисными приложениями, специализированными базами данных, локальными и глобальными сетями) (таблица 1).

Таблица 1

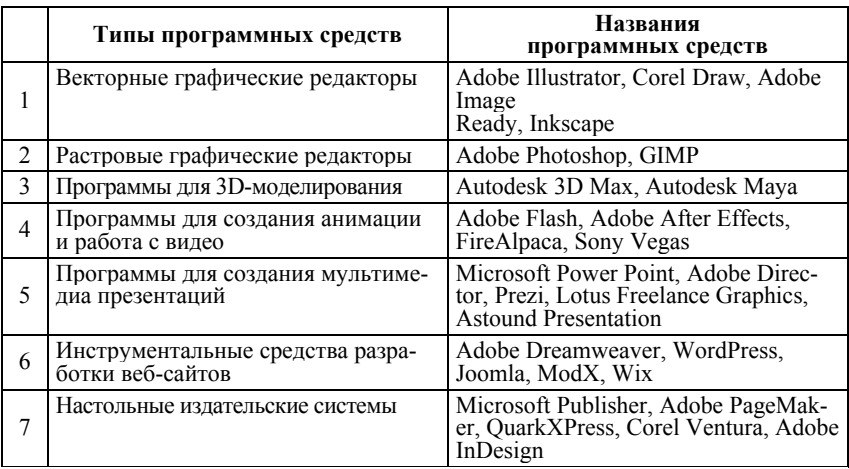

Примерный перечень программно-технических средств обеспечения дизайнерской деятельности

Рассмотрим информационные технологии вспомогательного характера, с которыми приходится взаимодействовать дизайнеру в процессе своей каждодневной работы. Первым делом, необходимо упомянуть самые популярные офисные прикладные программы – это программы пакета Microsoft Office.

Дизайнерская деятельность не обходится без подготовки различных текстовых документов, таких как отчеты, объявления, приглашения, различных типов деловой документации, выполняющихся при помощи текстового процессора Microsoft Word. Все подобные документы являются блоками текста, состоящими из обычных и специальных символов, включающие рисунки, таблицы, сноски, колонтитулы, нумерацию страниц, оглавления и проч. Microsoft Word позволяет вводить фрагменты текста, применять к ним редактирование и форматирование, выводить документ или его части на печать.

Microsoft Word позволяет редактировать как текст, введенный с клавиатуры, так и распознанный, преобразованный из графического изображения, полученный путем сканирования. Процесс редактирования исходного текста включает различные операции, такие как добавление и удаление фрагментов текста, изменение порядка частей документа, проверка синтаксиса и орфографии, исправление ошибок и другии операции, реализуемые в рамках программы Microsoft Word. Операции форматирования текста, включающие в себя выбор шрифта, расстояния между строками, задание полей, красной строки, форматирование абзацев, выделение заголовков и проч., определяют внешний вид документа. Наиболее популярными текстовыми процессорами, помимо Microsoft Word, являются Multi-Edit, Lexicon, WordPerfect, Microsoft Works.

Табличными процессорами называют компьютерные программы, которые предназначены для хранения и обработки данных, представленных в табличной форме. Самым широко распространенным табличным процессором является Microsoft Excel. Области применения Microsoft Excel достаточно разнообразна. Электронные таблицы широко применяются в бухгалтерской, финансовой, учетной деятельности, используются для осуществления научных и статистических расчетов, создания различных форм инфографического представления информации.

В современных условиях важное значение приобретают специализированные программные продукты, связанные с управления проектами. В пакете Microsoft Office присутствует программа управления проектами Microsoft Project, представляющая собой систему управления проектами и портфелями. Microsoft Project помогает оптимизировать проекты, ресурсы и управление портфелем, а при помощи средств планирования программа дает возможность отслеживать проекты и держать их под контролем. Использование специальных инструментов планирования и контроля позволяет быстро приступить к работе и упрощает реализацию проектов. Microsoft Project предоставляет широкий спектр встроенных

шаблонов и инструментов планирования, а также возможность доступа с разных устройств, что повышает продуктивность работы всех участников проекта [22].

Также в деятельности современного дизайнера широко применяются телекоммуникационные технологии, а именно - работа в глобальных и локальных компьютерных сетях, использование информационных ресурсов в сети Интернет и онлайн-сервисов, таких как электронная почта, телеконференции, видеосвязь и прочее.

Необходимо отметить, что развитие Интернет-технологий привело к формированию таких новых отраслей деятельности, как веб-дизайн и реклама в сети Интернет, возможности которых на сегодняшний день использует большое число организаций в разных сферах деятельности.

Отдельным направлением деятельности дизайнера является разработка мультимедийных презентаций. В современной ситуации электронные презентации заняли свою важную нишу в повседневной деятельности практически любой организации в разных сферах. Профессионально подготовленная презентация является неотъемлемой частью деятельности любой компании, способствует продвижению товаров и услуг на рынке, улучшает имидж компаний, привлекает новых клиентов. Развитие мультимедийных технологий способствует максимально эффективному донесению информации до потенциального клиента.

Электронная презентация, совмещающая в себе элементы каталога, справочника, буклета, включающая видео-, аудиосопровождение и анимационные эффекты, является современным способом представления информации о самой компании, товарах и услугах. Электронные презентации можно подразделить на обеспечивающие ежедневную рутинную деятельность на рабочем месте (сопровождение совещаний, различных докладов, отчетов о проделанной работе) и выполняющие имиджевые и рекламные функции (мультимедиа презентации, распространяемые на DVD или через Интернет, разработанные профессиональными дизайнерами, включающие высококачественные иллюстрации и видеоклипы, отличающиеся современным дизайном и сложными видеоэффектами).

Имиджевая мультимедийная презентация является современным эффективным способом представления корпоративной информации, поскольку совмещает в себе элементы интерактивности, видео, объемного звука, трехмерной графики. Имиджевые презентации используются для распространения информации среди потенциальных заказчиков, клиентов и партнеров, являются готовым рекламным продуктом с проработанным видеорядом, музыкальным сопровождением, титрами, дикторским текстом.

Мультимедийный характер электронных презентаций позволяет значительно повысить эффективность рекламирования товаров и услуг. Эффект воздействия от грамотно разработанной презентации оказывается сопоставим с эффектом от личной консультации специалиста по продажам. Один компакт-диск с электронной презентацией может вмещать большое количество текстовой, графической, видеоинформации, а также элементы анимации, аудиосопровождение, специальные видеоэффекты. Также электронная презентация может входить в состав контента корпоративного веб-сайта. Таким образом, мультимедийные презентации повышают эффективность реализации информационных и рекламных кампаний [19, c. 82].

Современные средства разработки презентаций позволяют без знания программирования создавать и редактировать мультимедийные презентации. Одной из самых широко используемых программ в этой области является программа Microsoft PowerPoint из пакета офисных программ Microsoft Office. Такие характеристики данного программного средства, как простой и удобный интерфейс, совместимость с другими офисными приложениями, наличие большого количества шаблонов и стилей оформления слайдов, библиотека анимационных эффектов, поддержка мультимедийных файлов, простота использования определяют популярность Microsoft PowerPoint.

У профессиональных дизайнеров мультимедийных презентаций большой популярностью пользуются программа Adobe Flash и пакет Adobe Director Shockwave Studio, обладающие большими возможностями для создания эффектов анимации и интерактивности.

Также существуют специализированные веб-сервисы, которые позволяют создавать презентации, отвечающие современным высоким требованиям к дизайну и мультимедийным эффектам. Среди них можно выделить как наиболее популярные – программы Prezi, Lotus Freelance Graphics, пакет Astound Presentation. Prezi.com — это веб-сервис, при помощи которого создаются интерактивные мультимедийные презентации. Работа веб-сервиса Prezi.com основана на технологии масштабирования (приближения и удаления объектов). В отличии от презентации, выполненной в Microsoft PowerPoint, где презентация разбивается на слайды, в Prezi основные эффекты связаны не с переходом от слайда к слайду, а с увеличением отдельных частей этого же слайда [26].

Одним из самых востребованных направлений работы дизайнера является работа в графических программах, которые дают широкие возможности при разработке коллажей, логотипов, эскизов полиграфической продукции (рекламных объявлений, листовок, брошюр, буклетов, каталогов, визиток и проч.), дизайна веб-сайта, элементов мультимедийных презентаций.

Adobe Photoshop является мощным графическим редактором, занимающим первое место в рейтинге коммерческих продуктов для редактирования растровых изображений. Программа работает на основе всех популярных операционных систем, включая macOS, Windows Phone, iOS и Android. Adobe Photoshop, используется в полиграфии, веб-дизайне, при создании анимаций и мультимедийных файлов. Графический редактор работает с собственным форматом PSD, который легко конвертируется в любой другой формат изображений.

Основная функциональная база Adobe Photoshop – палитра инструментов для работы с цифровыми изображениями или отсканированными фото. В перечень возможностей программы входит цветокоррекция, сглаживание дефектов, ретушь, добавление специальных эффектов, настройка динамического диапазона. Также набор функций графического редактора включает удаление объектов и ретуширование фотографий; начало работы с помощью шаблона; фотомонтаж; послойное создание элементов, части которых хранятся отдельно; работа с текстовыми блоками; применение объемных текстур и фонов; обработка фотографий для публикаций или распечатки; работа с эскизами [9]. Подробно с основными возможностями программы Adobe Photoshop можно ознакомиться в книге Д.Ф. Миронова «Компьютерная графика в дизайне» [7].

Corel Draw – графический редактор для работы с векторной графикой, разрабатываемый корпорацией Corel. Текущей версией продукта является CorelDRAW Graphics Suite 2017, доступная только для Windows. Corel является передовым программным обеспечением для графического дизайна, современным средством для быстрого создания дизайн- и фотопроектов, графики и веб-сайтов.

Corel Draw позволяет сохранять объекты в различных графических форматах, обладает уникальными функциями. Программное обеспечение состоит из нескольких профессиональных модулей. Каждая часть выполняет определенную функцию. В одном модуле происходит преобразование растровых изображений в векторный формат. Пользователи также могут делать скриншот с экрана или отдельной его части. В дополнение к этому очень просто выполнить обработку изображений, ретушь фотографий. Также имеется отдельный модуль для разработки интерфейсов веб-сайтов [24].

Также внимание следует уделить такому современному приложению для иллюстраторов, как Adobe Illustrator, которое ориентировано на работу с векторной графикой и позволяет создавать логотипы, значки, рисунки, типографику и иллюстрации для печатных изданий, вебпубликаций, видео и мобильных устройств. Дизайнеры используют Adobe Illustrator в разных целях: в рекламе, поздравительных открытках, плакатах, книгах, графических романах, раскадровках, журналах и газетах. Программа обладает широким набором инструментов для рисования и возможностями управления цветом и текстом [23].

Настольные издательские системы. Для рекламных сообщений чрезвычайно важно создавать сильное первоначальное впечатление, что достигается средствами композиции, оригинальным цветографическим решением, качеством и броскостью контента. Спектр рекламной продукции довольно широк – от визиток и фирменных значков до рекламных каталогов и брошюр. Часто для создания эскизов рекламных материалов используются настольные издательские системы. Особенно это касается сферы, связанной с оперативной (малотиражной) полиграфией, при работе в которой дизайнеру приходится разрабатывать полноценные макеты полиграфических изданий за короткий период времени.

Термин DeskTop Publishing System или «настольная издательская система» появился в 80-х годах XX века. В настоящий момент настольные издательские системы по сути являются программами электронной верстки документов, позволяющие редактировать и форматировать текст, макетировать и верстать публикации, использовать большое количество шрифтов, обрабатывать графические изображения, использовать библиотеки рисунков и шаблоны оформления, выводить публикаций полиграфического качества на печать. В данный момент широко распространенными издательскими системами являются QuarkXPress, Corel Ventura, Adobe InDesign, Microsoft Publisher, Adobe PageMaker.

Мультимедийные технологии в дизайне. Говоря о происхождении термина «мультимедиа», стоит отметить, что он происходит от латинского слова "multum", что означает "много", и "media" – средства. Мультимедиа рассматривается как "одновременное использование различных форм представления информации и ее обработки в едином электронном объекте-контейнере" [19]. Примером мультимедийного продукта может выступать электронная презентация, содержащая текстовую, аудиальную, графическую и видеоинформацию, а также элементы интерактивности (взаимодействия с пользователем).

Мультимедийные технологии получили широкое распространение сравнительно недавно благодаря росту технических возможностей персональных компьютеров, таких как быстродействие, большие объемы памяти, мощные звуковые и видеокарты, а также появлению и доступности новых носителей информации, таких как CD-, DVD-, BlueRay-диски, flash-карты, переносные хранилища данных. На сегодняшний день мультимедийные технологии используются в информационном обеспечении

различных сфер деятельности. В частности, с помощью мультимедиа средств создается широкий спектр рекламной продукции – разрабатываются рекламные видеоролики, оформляются анимированные логотипы и баннеры, создаются мультимедийные презентации и имиджевые рекламные сайты.

Компьютерная анимация - это технологии создания движущихся изображений с использованием специализированного программного обеспечения, комбинирующие компьютерный рисунок и моделирование с движением. Термин анимация происходит от английского «animate», что означает «оживлять». В настоящий момент компьютерная анимация используется в различных отраслях: в традиционной мультипликации, компьютерных играх, видеофильмах, рекламных роликах, Интернетсайтах, электронных презентация [13].

Компьютерная анимация подразделяется на двумерную и трехмерную. Двумерная графика и анимация (2D) имеют дело с созданием изображений на плоскости, тогда как трехмерная (3D) графика разрабатывает объемные (трехмерные) образы объектов.

Спектр профессиональных программных средств для создания анимационных эффектов расширяется. К наиболее востребованным программам, позволяющим создавать двумерную анимацию, относятся Adobe Flash, Adobe Image Ready, Corel Real Animated Vector Effects, Ulead GIF Animator и прочее. Для моделирования и анимации трехмерных объектов и сред используются такие программы, как 3D Studio Max, Maya, Adobe After Effects, Lightwave 3D, Blender, Bryce, Realsoft 3D.

Программа Adobe Flash является популярной мультимедийной платформой, разрабатываемой компанией Adobe Systems для создания мультимедийных презентаций и веб-приложений, а также для создания рекламных баннеров, игр, анимации. Adobe Flash работает с разными типами графики: векторной, растровой и трёхмерной [23].

Autodesk 3ds Max (ранее 3D Studio MAX) – это программное обеспечение для 3D-моделирования и визуализации позволяет создавать масштабные миры компьютерных игр, впечатляющие сцены для визуализации проектов и увлекательную виртуальную реальность. 3ds Max является профессиональным программным обеспечением для создания и редактирования трёхмерной графики и анимации, содержащий продвинутые средства для дизайнеров и специалистов в области мультимедиа.

3ds Max обладает разнообразными средствами для создания разнообразных трёхмерных компьютерных моделей с использованием таких техник и механизмов, как полигональное моделирование, моделирование с помощью поверхностей Безье, моделирование с использованием

встроенных библиотек стандартных объектов (примитивов) и модификаторов [25].

В заключение хотелось бы еще раз подчеркнуть, что конкурентоспособность современного выпускника, специализирующегося в дизайне, напрямую зависит от того спектра информационных технологий, которыми он сумел овладеть в процессе обучения в вузе, поскольку дизайн как профессиональная деятельность по большей части перешел в цифровую реальность. Профессиональному дизайнеру в своей повседневной деятельности приходится иметь дело с большим количеством информационных технологий, затрагивающих компьютерную графику, мультимедийные технологии (технологии обработки видео- и аудиоинформации, компьютерная анимация), трехмерное моделирование, которые используются при создании печатной рекламы, рекламы на радио, телевидении, рекламы в сети Интернет, при разработке электронных мультимедийных презентаций. Отдельно необходимо отметить, что сфера информационных технологий крайне динамична и отличается процессами постоянных изменений и отмирания некоторых технологий. В связи с этим важно постоянно модифицировать вузовские образовательные программы, учитывая последние достижения и трансформации в сфере информационных технологий.

## **ЧАСТЬ 2. РЕКЛАМА КАК СФЕРА ДЕЯТЕЛЬНОСТИ ДИЗАЙНЕРА**

На сегодняшний день существует огромное количество определений феномена рекламы. В частности, рекламой считается «любая платная форма неличного представления и продвижения идей или услуг от имени известного спонсора». Или реклама определяется как «платное, однонаправленное и неличное обращение, осуществляемое через средства массовой информации и другие виды связи, агитирующие в пользу какого-либо товара, марки, фирмы (какого-то дела, кандидата, правительства)» [12, с. 56]. Также рекламу принято рассматривать как способ неличной коммуникации с аудиторией при помощи оплачиваемых каналов. При этом аудитория имеет четкое представление об источнике послания как об организации, оплатившей средства распространения рекламы.

Рассмотрим определение рекламы, содержащееся в Законе Российской Федерации то 18.07.95 г. «О рекламе»: «Реклама – распространяемая в любой форме, с помощью любых средств информация о физическом или юридическом лице, товарах, идеях и начинаниях (рекламная информация), которая предназначена для определенного круга лиц и призвана формировать или поддерживать интерес к этим физическому или юридическому лицу, товарам, идеям и начинаниям и способствовать реализации товаров, идей и начинаний» [14].

Также реклама определяется как «специфическая область социальных массовых коммуникаций между рекламодателями и различными аудиториями рекламных обращений с целью активного воздействия на эти аудитории, которое должно способствовать решению определенных маркетинговых задач рекламодателя» [16, с. 32].

В свою очередь, маркетинг рассматривается как рыночная концепция управления производством и сбытом, основными функциями которой являются изучение спроса, регулирование цен, формирование товарного ассортимента, стимулирование процесса продаж товаров. Целью маркетинга является выявление покупательной способности потребителя и превращение данной способности в реальный спрос на определенный товар, а также полное удовлетворение спроса для получения намеченной прибыли. В маркетинге изучается организация процесса сбыта и продвижения товаров, вырабатывается стратегия рекламы этих изделий. В основе методов стимулирования продажи лежит деятельность компании по распространению информации о достоинствах своих изделий и убеждению целевой аудитории приобретать их.

Реклама как форма коммуникации - это главное средство для реализации задач маркетинга. Рассмотрим основные функции рекламной ком-

муникации: информационную (отвечает за передачу информации о товарах и услугах потребителю); экспрессивную (реализуется в способности рекламных сообщений выражать не только смысловую, но и оценочную информацию о товарах и услугах); прагматическую (отвечает за передачу коммуникационной установки, имеющей определенную степень воздействия на реципиента).

Рекламная коммуникация реализуется следующим образом. Инициатором коммуникации является Адресант (отправитель, коммуникатор, источник коммуникации), от имени которого рекламное обращение передается Получателю (адресату). Основным инструментом воздействия на целевую аудиторию является Сообщение (послание, обращение, англ. message). Процесс представления основной идеи коммуникации, передаваемой адресату, в форме текстов, символов и образов называется Кодированием (англ.encoding). В процессе передачи послания возникают различные ограничения - Фильтры (барьеры, англ. barrier). В качестве барьеров могут выступать различные факторы, такие как непонимание языка, на котором написано сообщение, определенные стереотипы и моральные установки и проч. Канал коммуникации (англ. media) ‒ это технические средства, объединяющие всех участников процесса коммуникации на всех этапах процесса коммуникации (с момента кодирования посылаемого сигнала до момента получения его адресатом).

Система декодирования целевой аудитории обеспечивает «расшифровку» переданного сообщения и вызывает ответную реакцию, представляющую собой набор откликов получателей. Обратной связью называют часть ответной реакции, доведенной до сведения отправителя (например, обращения получателей к коммуникатору за дополнительной информацией, проба рекламируемого товара, узнавание бренда в массе марок того же сегмента и проч.) [20, с. 62].

Все элементы процесса коммуникации объединяются в системе маркетинговых коммуникаций, которая представляет собой единый комплекс, объединяющий участников, каналы и приемы коммуникаций организации, направленный на установление и поддержание определенных, запланированных этой организацией взаимоотношений с адресатами коммуникаций в рамках достижения ее маркетинговых целей [9, с. 54].

Рассмотрим, какие средства используются для реализации маркетинговых коммуникаций. Средства маркетинговых коммуникации подразделяют на две группы: основные и синтетические. Основными средствами маркетинговых коммуникаций являются реклама, прямой маркетинг (персональные продажи), паблик рилейшнз и стимулирование сбыта (или сейлз промоушн). К синтетическим относятся брендинг, спонсорство, участие в выставках и ярмарках, интегрированные маркетинговые коммуникации в местах продажи [9, с. 73].

#### **Информационные технологии в дизайн-проектировании**

Практически каждое мероприятие в рамках системы маркетинговых мероприятий требует привлечения дизайнера для разработки концепции визуального оформления и различных рекламных и иллюстративных материалов. Проанализируем некоторые средства маркетинговых мероприятий и спектр рекламной продукции, требующейся для обеспечения мероприятий.

Прямой маркетинг (директ-маркетинг) – это непосредственное интерактивное взаимодействие продавца/производителя и потребителя в процессе продажи конкретного товара. Планируемой ответной реакцией коммуникации директ-маркетинга является непосредственная покупка товара [17, с. 54].

Коммуникационными целями прямого маркетинга являются привлечение внимания получателя, развитие долговременных личностных отношений с получателем, стимулирование акта покупки и создание предпосылок многочисленных повторных покупок. Также в некоторых случаях целью является изучение реакции потребителя на тот или иной товар.

Основные формы прямого маркетинга – персональные продажи; директ-мейл-маркетинг, каталог-маркетинг, телефон-маркетинг; телемаркетинг; Интернет-маркетинг. Учитывая разнообразие форм прямого маркетинга, можно сделать вывод о том, что возможности дизайнера обширно задействованы в этом направлении рекламной деятельности требуется и разработка фирменного стиля торгового бренда, и создание широкого спектра полиграфической продукции – от рекламных буклетов до каталогов с рекламируемой продукцией, и визуальное оформление веб-сайта, рекламных баннеров в Интернете, разработка дизайна электронных рекламных сообщений.

Под паблик рилейшнз (PR, общественные отношения) понимают процессы формирования системы гармоничных коммуникаций между организацией и ее целевыми аудиториями на основе информированности. Главной задачей паблик рилейшнз является создание и сохранение положительного имиджа компании. Методами PR являются пропаганда, спонсорство, разработка и поддержание фирменного стиля, участие в выставках и ярмарках, отклики прессы на проводимые мероприятия.

Основными чертами паблик рилейшнз являются широкий охват потребительской аудитории, многообразие применяемых форм, неопределенность в измерении эффекта воздействия, ориентированность на долговременную перспективу, возможность эффектного представления фирмы или товара, относительно невысокая средняя стоимость одного контакта с целевой аудиторией, повествовательная форма изложения информации, претендующая на объективность [10, с. 154].

Также выделяют паблисити или неличное неоплачиваемое спонсором стимулирование спроса на товар, услугу или деловую организационную единицу посредством распространения о них коммерчески важных сведений в печатных средствах информации или благожелательного представления по радио, на телевидении или со сцены [10, с. 201].

Основные направления работы PR-отдела компании обычно связывают с созданием информационных поводов, организацией различных мероприятий (презентаций, выставок, спонсорских мероприятий) и информированием общественности через средства массовой информации об организованных мероприятиях.

Пресс-релиз – основной инструмент общения с прессой. Под прессрелизом понимают информационное сообщение, содержащее в себе новость об организации, выпустившей пресс-релиз, изложение её позиции по какому-либо вопросу, передаваемые для публикации в СМИ [17, с. 67]. Пресс-релизы бывают нескольких видов: пресс-релиз-анонс, пресс-релизновость (ньюс-релиз), информационный пресс-релиз.

Роль дизайнера в рамках паблик рилейшнз также трудно недооценить, посколько любое мероприятие требует проработанного визуального оформления, согласующегося с фирменным стилем компании (различные сопроводительные и раздаточные материалы, баннеры, информационные стенды и прочее).

Стимулирование сбыта («сейлз промоушн», продвижение продаж) – это система краткосрочных побудительных мер и приемов, направленных на поощрение покупки или продажи товара и принимающих форму дополнительных льгот, удобств, экономии и т. п. [9, с. 119]. Маркетинговые цели сейлз-промоушн: ознакомить потенциального потребителя с «новинкой", мотивировать его к покупке, поощрить приверженцев конкретной торговой марки и постоянных покупателей. Примерами приемов сейлз промоушн являются скидки с цены, применение дисконтных расчетных карт, распространение купонов, различные бонусные программы, подарки покупателям, бесплатные образцы товаров («сэмплинг»), дегустация и прочее.

Соответственно, сейлз промоушен предоставляет широкое поле деятельности для дизайнера (оформление стендов для дегустаций и других мероприятий стимулирования сбыта, разработка дизайна дисконтных карт, флайеров, скидочных купонов, оформление подарочных наборов).

Основными функциями рекламы как средства реализации маркетинговых коммуникаций являются информирование, увещевание, напоминание, позиционирование, удержание покупателей, создание и поддержание уникального имиджа компании. Функция информирования заключается в формировании осведомленности целевой аудитории о компании, новом товаре, конкретном событии. Функция увещевания включает постепенное формирование потребительских предпочтений, соответствующих восприятию потребителем образа фирмы и ее товаров, а также убеждение покупателя

#### **Информационные технологии в дизайн-проектировании**

сделать покупку. Функция напоминания реализуется посредством поддержания осведомленности о компании и ее товарах, напоминания, где можно купить данный товар и проч.). Позиционирование товара/компаниикоммуникатора заключается в четком обосновании целей и задач, занимаемой ниши рынка товаров и услуг, целевой аудитории потребителей. Функция удержания покупателей, лояльных к рекламируемой марке, реализуется при помощи налаживания двусторонней коммуникации с покупателями, уже совершившими покупку, и напоминания им о компании посредством особых предложений, скидок, акций и проч. Функция создания «собственного лица» компании проявляется в работе над уникальных имиджем компании, который позволяет быть узнаваемыми среди потенциальной аудитории и «отстраиваться от конкурентов» [1, с. 51].

Поскольку рекламная деятельность довольно разнообразна и обширна, дизайнеру, важно понимать специфику отрасли рекламы, с которой он имеет дело в данный момент. Существует несколько классификаций рекламы. Рекламу разделяют по типу ее спонсора. Согласно данной классификации реклама может транслироваться от имени производителей и торговых посредников, от имени правительства и государственных учреждений, от имени политических партий и деятелей, от имени общественных организаций, от имени частных лиц.

Также выделяют два типа рекламы в зависимости от целевой аудитории – реклама, ориентированная на сферу бизнеса, и реклама, ориентированная на индивидуального потребителя. Также нужно отметить разделение рекламы на массовую (направленную на массовую аудиторию) и селективную или избирательную (адресованную определенной целевой аудитории).

Рекламу классифицируют в зависимости от территории охвата рекламной кампании. В связи с этим выделяют локальную рекламу (в масштабах от конкретного места продажи до территории населенного отдельного пункта); региональную рекламу, охватывающую определенный регион страны; общенациональную рекламу (в масштабах всего государства); международную рекламу (распространяется на территории нескольких государств); глобальную рекламу, охватывающую весь мир.

Исходя из предмета рекламной коммуникации рекламу подразделяют на товарную рекламу, престижную рекламу (реклама, способствующая формированию имиджа конкретной фирмы или организации); рекламу идеи; рекламу личности; рекламу территории (города, региона или страны в целом) и т. д.

Основываясь на стратегической цели, которую преследует рекламная кампания, выделяют рекламу, формирующую спрос; рекламу, стимулирующую сбыт; рекламу, способствующую позиционированию или перепозиционированию товара или услуги.

По способу воздействия рекламу классифицируют как зрительную (витрины, световая, печатная реклама и т. п.); слуховую (радиореклама, реклама по телефону и т. д.); зрительно-слуховую (теле-, кино- и видеореклама); зрительно-обонятельную (ароматизированная листовка) [17, с. 43].

Для профессионального дизайнера особенно важным является способность ориентироваться в разнообразии видов и средств торговой рекламы. Выделяют следующие подгруппы рекламных материалов в зависимости от используемых средств распространения рекламных сообщений: реклама в прессе, печатная реклама, аудиовизуальная реклама, радиореклама, телевизионная реклама, рекламные сувениры, прямая почтовая реклама (директ-мейл), наружная реклама, компьютеризированная реклама. В таблице 1 представлены различные подгруппы рекламных материалов в соответствии с типами рекламы.

Таблица 1

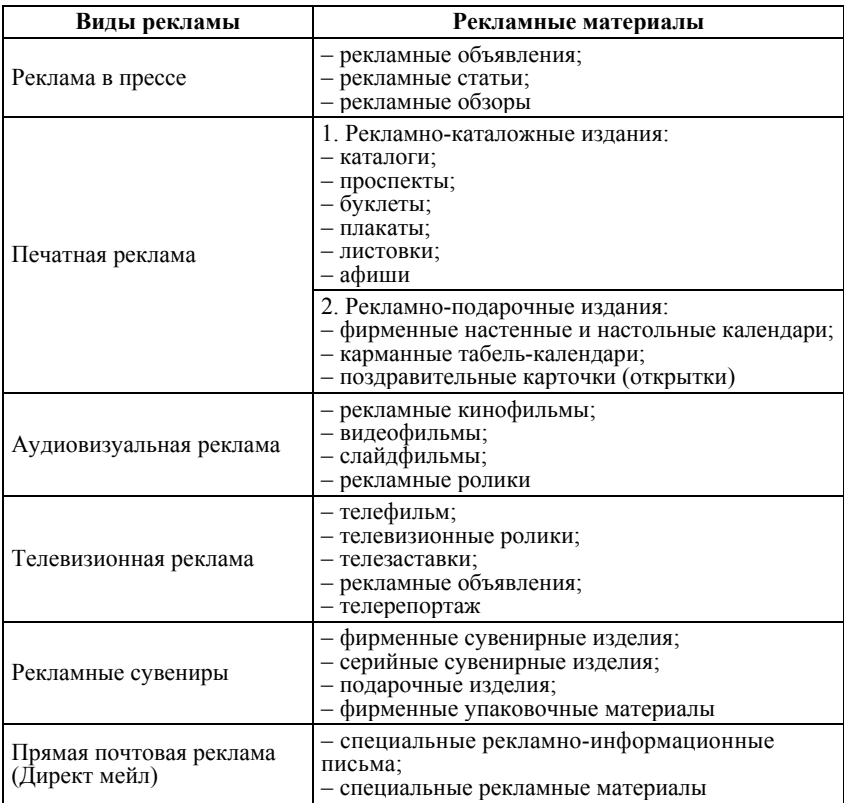

**Виды рекламы и рекламных материалов**

#### **Информационные технологии в дизайн-проектировании**

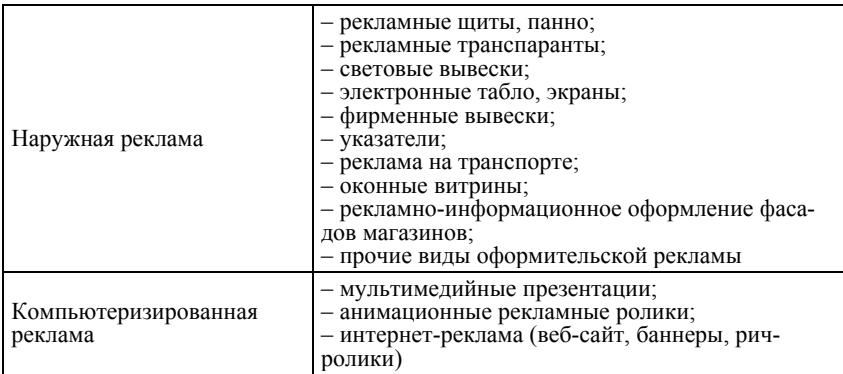

Таким образом, в данном разделе рассматриваются основные понятия и определения, связанные с рекламой, маркетингом и их основными коммуникативными функциями, проанализированы различные типы рекламы, представлены различные типы рекламной продукции.

## **ЧАСТЬ 3. ОСНОВНЫЕ ПРИНЦИПЫ ВЕРСТКИ ПЕЧАТНЫХ ИЗДАНИЙ**

В полиграфии версткой называется последовательность действий по формированию страниц (полос) издания при помощи компоновки различной информации (текстовой и графической) на полосах.

Во времена докомпьютерного набора верстка печатных изданий осуществлялась вручную: на линотипе или монотипе набирался текст, к нему добавляли иллюстрационные клише, далее эти элементы оформлялись пробелами и линейками.

Интенсивное развитие цифровых технологий привело к тому, что для верстки печатной продукции стали использовать специализированные программные средства для верстки и обработки графики.

**Листовка** – это полиграфическое изделие, содержащее отпечатанную информацию, рекламирующую товар, услугу или конкретную компанию. Листовки могут быть имиджевыми или информационными, содержать ценовые предложения или лишь описывать характеристики и преимущества продукции, быть полноцветными или черно-белыми, печататься на плотной мелованной или тонкой офсетной бумаге. Формат листовок также может быть различным. Кроме того, листовка может быть односторонней и двусторонней.

Большинство рекламных листовок содержат в себе три составляющие: визуальный ряд, информационный блок и необходимую контактную информацию. Для разработки дизайна рекламной листовки необходимы следующие элементы: логотип, контактная информация, графические материалы (слайды, фото, клипарты) и текстовая информация. Для технической продукции можно составить графики и диаграммы, позволяющие увеличить наглядность информации.

**Буклет** можно назвать разновидностью листовки, так как он представляет собой лист бумаги, сложенный определенным образом и имеющий от 4 и более страниц. Компоновка текстового и иллюстративного материала для буклета требует соблюдения тех же правил, что и при верстке остальных видов полиграфии с той лишь особенностью, что располагаются страницы совершенно иным образом, зависящим от способа фальцовки. Способов же компоновки буклетов несколько, но основных три: гармошкой, перекрестными и оконными фальцами. В зависимости от порядка расположения страниц и ведётся верстка буклета специализированными средствами графических пакетов.

Верстка буклетов – это довольно непростой процесс. Его сложность заключается в том, что в небольшом издании необходимо разместить максимально большой объем информации, в результате чего буклет должен выглядеть компактным и гармоничным. Поэтому здесь очень важна высокопрофессиональная и качественная полиграфическая верстка.

**Брошюра** относится к многостраничной полиграфии. Разнообразные каталоги, журналы и даже некоторые книги (объемом до 48 страниц) считаются брошюрами, так как создаются по одним и тем же принципам верстки [4].

Верстка многостраничных (многополосных) изданий, таких как буклет, брошюра, журнал имеет целый ряд принципиальных особенностей. Для того чтобы в многостраничном издании материал воспринимался читателем комфортно, верстка макетов требует соблюдения многих правил и ограничений.

Основные принципы многостраничной верстки заключаются в следующем. Необходимо, во-первых, соблюдать единообразие оформления объектов одной категории. То есть заголовки одинаковой значимости оформляются в одном стиле, иллюстрации заверстываются либо открытым, либо закрытым способом, кегль шрифта основного текста неизменен и т. д. Во-вторых, большую роль играет формирование гармоничного макета страницы. Так, ощущение дисгармонии создадут миниатюрные иллюстрации, размещенные по соседству с полосными, тексты, набранные сильно отличающимися по размеру и по рисунку шрифтами. В-третьих, важна удобочитаемость, которая достигается при помощи четкого следования типографским стандартам, предоставляющих рекомендации относительно формата издания, формата полосы набора, кегля шрифта, интерлиньяжа, размеров полей [15, с. 112].

Рассмотрим основные правила вёрстки многостраничных изданий, касающиеся формата полосы набора, параметров основного текста, начальных и концевых полос, заголовков, иллюстраций.

**Формат набора** представляет собой произведение длины строки основного текста на суммарную высоту всех строк. От длины строки зависит то, насколько удобно будет читать текст. Формат можно определить расчетным методом, при помощи специальной графической схемы или пользуясь отраслевыми стандартами, предлагающими оптимальные размеры полосы для каждого формата

Формат полосы набора должен быть одинаковым во всем издании. Поля не должны быть слишком маленькими. Они необходимы для того, чтобы издание было удобно держать в руках, не закрывая текст руками.

Что касается начальной (первой) полосы полоса издания или раздела, то она может быть оформлена со спуском (отступом от верхней или боковой границы полосы) и без него. Спуск должен быть не более 1/3 высоты полосы набора. Только в случае использования заставки или эпиграфа спуск может быть более глубоким. Боковой спуск может занимать

1/4–1/3 от ширины набора. Он должен быть больше абзацного отступа. На спуске не должно быть колонтитула и верхней колонцифры. На спусковых и концевых полосах нежелательно размещать иллюстрации и таблицы, если все же пришлось это сделать, то после них необходимо поместить хотя бы абзац текста. Все начальные полосы при верстке многостраничного издания должны быть единообразными и иметь одинаковый размер спуска.

Концевая полоса – последняя в разделе или во всем издании. Ее минимальный размер:  $1/4$  от высоты полосы, максимальный - короче полной на 3–4 строчки.

Заголовки одного уровня при многостраничной верстке оформляют одинаково. Чем старше уровень, тем больше кегль и отбивка. Заголовки разбивают на строчки по смыслу, при этом недопустимо оставить в конце первой строчки заголовка предлоги, союзы и наречия, а также разбивать слова переносом. Точка в конце заголовка не ставится, за исключением его размещения в подбор. После заголовка на странице должно быть не менее 3 строк текста, до ‒ либо совсем ничего, либо не менее 4 строчек. Заголовок обязательно уже ширины основного набора, минимум на 2 абзацных отступа.

Также следует следить за тем, чтобы иллюстрации для верстаемой продукции были надлежащего качества, размера и всех необходимых технических параметров. Плохие, вытянутые «из ничего» иллюстрации ненадлежащего качества испортят самую качественную типографику. Поэтому в брошюре стоит использовать фотографии и изображения другого характера только профессионального качества. Хорошо, если это будут иллюстрации, специально подготовленные для брошюры. В любом случае, разрешение и размер изображений должны быть максимальными [5, с. 357].

Независимо от типа изображений и иллюстраций к ним предъявляются общие требования, а именно: иллюстрации должны быть достаточными, необходимыми, читабельными и выдержанными в едином стиле.

Кроме того, все изображения должны соответствовать определенным форматам (TIFF, EPS, PICT, PSD, JPEG, .ai, .eps) и цветовым моделям (Grayscale, CMYK, Bitmap, RGB). Разрешение изображений обычно используется 300 или 600 dpi.

Рекламный **каталог** – это иллюстрированное многополосное сброшюрованное издание. Вёрстка каталога – это приведение информации различных типов к системному упорядоченному и привлекательному единообразию. Главное отличие каталога от брошюр и журналов – систематизирование информации и значительно больший её объем. Каталог может быть имиджевым, в котором большее внимание уделяется графической информации, информационным, или комбинированным.

Поскольку каталог является лицом фирмы, отражает её имидж, оказывает большое влияние на мнение потребителя о представляемой организации, то в зависимости от того, насколько хорош дизайн каталога, будут судить и о качестве товаров и услуг компании. Поэтому часто при создании каталога дизайнерские приёмы любой сложности реализуются не только за счёт изобразительных средств, но и за счёт выбора необычных материалов и технологий.

Грамотная вёрстка каталога (как и брошюры и журнала) позволяет компоновать информацию таким образом, чтобы она была наиболее доступна для восприятия. Известно, что класс каталога заметен по вёрстке: тысячи нюансов далеко не всегда воспринимаются сознательно, но на бессознательном уровне клиент всегда будет составлять представление о классе издания именно по вёрстке.

При разработке дизайна каталога необходимо учитывать следующие составляющие. Во-первых, использование фирменного стиля компаниизаказчика повышает узнаваемость фирмы, в целом, и позволяет связывать конкретный товар или услугу с конкретной компанией. Во-вторых, необходимо использовать широкий спектр графических материалов (диаграмм, схем, фотографий, иллюстраций), позволяющих наглядно и в доступной форме доносить информацию до потребителя. В-третьих, текстовое наполнение должно быть лаконично и в то же время достаточно подробно описывать основные характеристики товара или услуги. Вчетвертых, обязательно наличие контактов организации, чтобы заинтересованный потребитель всегда мог обратиться за консультацией или с заказом [6, с. 61].

Таким образом, вёрстка – важный этап в создании буклета, брошюры, каталога, так как определяет эксклюзивность и создает особый имидж компании, рекламирующей свои услуги. Грамотно сверстанный и качественно изданный буклет, брошюра или каталог способны привлекать внимание потенциального клиента и давать достойное представление о компании и рекламируемых товарах и услугах, что, в свою очередь, положительно сказывается на имидже компании.

## **ЧАСТЬ 4. ЛАБОРАТОРНЫЙ ПРАКТИКУМ ПО ДИСЦИПЛИНЕ**

## **ЛАБОРАТОРНАЯ РАБОТА № 1. РАБОТА В ГРАФИЧЕСКОЙ СИСТЕМЕ ADOBE PHOTOSHOP (10 ЧАСОВ)**

**Цель работы:** Знакомство с пользовательским интерфейсом программы Adobe Photoshop и основными приемами создания и обработки изображений.

#### ИНСТРУМЕНТ «ПЕРО»

1. С помощью инструмента «Перо» и режима «Слой фигура» нарисуйте несколько фигур, залитых определенным цветом. Изменив режим «Перо» на режим «Контуры» создайте свободное изогнутое изображение с заливкой.

2. На загруженном изображении выделите область с надписью «Sheriff» (рис. 1), выбрав функцию «Образовать выделенную область».

3. С помощью инструмента «Перо» обведите контур с надписью «Sheriff» и установите функцию «Выполнить обводку», выбрав обводку карандашом.

4. Используя функцию «Выполнить заливку» установите уровень прозрачности 80%.

5. Выберите функцию «Свободное трансформирование» и измените уровень наклона надписи «Sheriff».

6. При помощи инструмента «Добавить новую точку» измените кривизну фигуры. Используя инструмент «Угол» разверните фигуру в разные стороны рабочей области программы.

7. С помощью набора фигур и инструмента «Перо» создайте несколько стандартных фигур (круг, квадрат) и произвольных, например, фигура лампочка (рис. 2). Измените заливку всех изображений, а в режиме «Слой-фигура» поменяйте стили.

8. Создайте изображение с помощью инструмента «Свободное перо» (рис. 3).

#### **Информационные технологии в дизайн-проектировании**

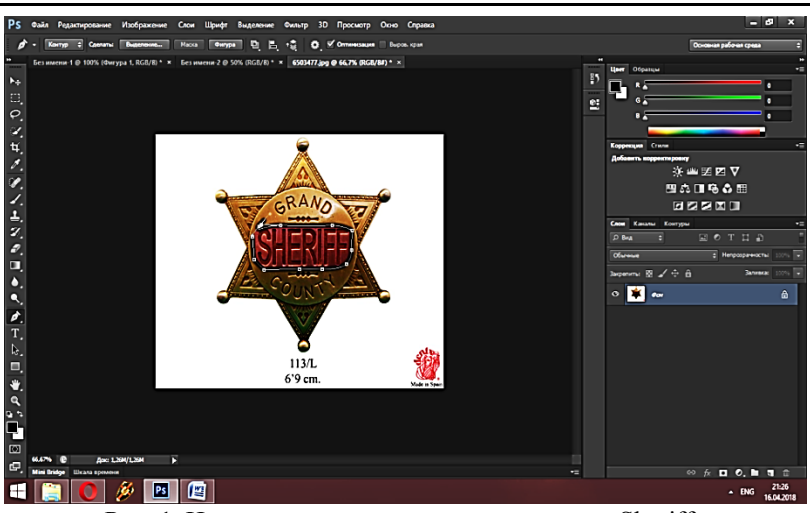

Рис. 1. Изменение контура и цвета надписи «Sheriff»

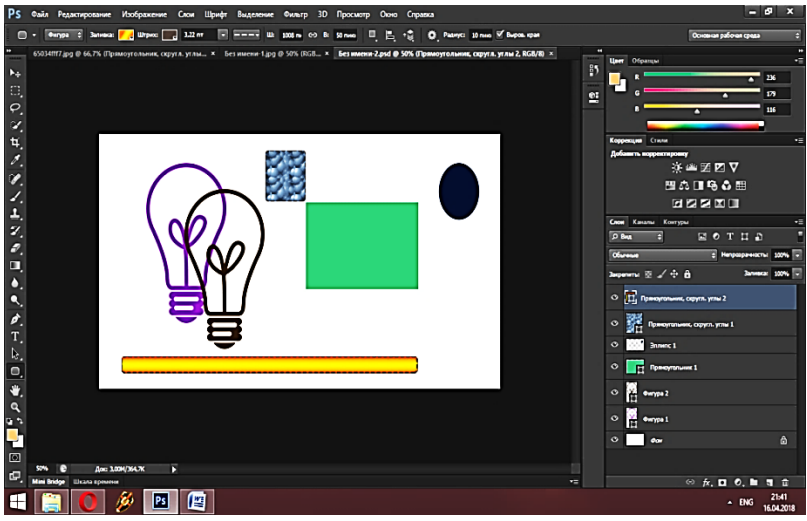

Рис. 2. Создание фигур

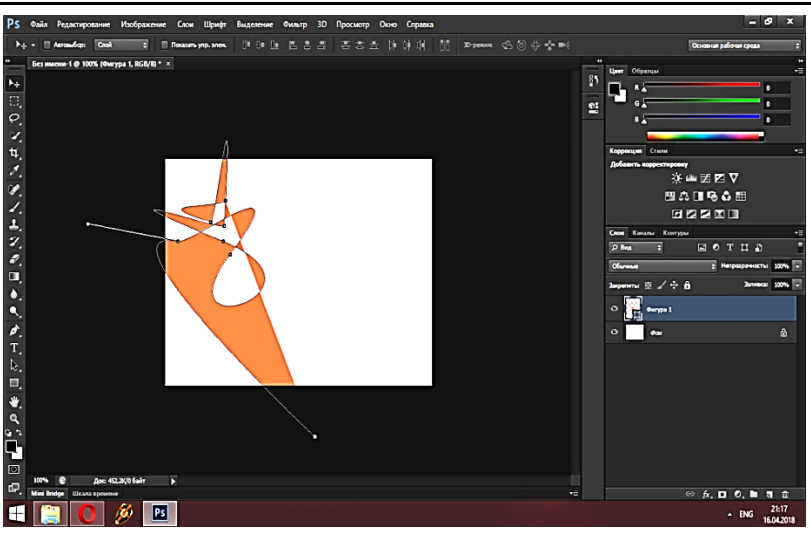

**Часть 4. Лабораторный практикум по дисциплине**

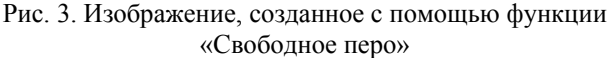

Данная работа позволяет ознакомиться с пользовательским интерфейсом программы Adobe Photoshop, с базовыми режимами и функциями работы инструмента «Перо».

УДАЛЕНИЕ НЕНУЖНЫХ ОБЪЕКТОВ С ФОТО

1. Откройте фото с пазлами (рис. 1) и увеличьте масштаб фотографии с помощью инструмента «Лупа».

2. Используя инструмент стандартное «Лассо», обведите небольшие круги возле объекта необходимого к удалению и нажмите клавишу «Delete», далее выберите нужный цвет и функцию «С учетом содержимого». Отмените выделение.

3. Для удаления нескольких частей пазла с фото используйте инструмент «Штамп». Выделяющиеся части докрашивайте инструментами «Кисточка» и «Пипетка» при большом масштабировании (рис. 1).

4. Для удаления человека с фотографии используйте выделение с помощью инструмента «Магнитного лассо» и клавиши «Delete» правку выполните с помощью инструментов «Штамп» и «Кисть».

5. Удаление надписей с объектов (рис. 2). Для данной работы увеличивается масштаб фотографии и проводится правка с помощью двух инструментов «Пипетка» и «Кисть». При этом постоянно меняется прозрачность, жесткость и размер инструмента.

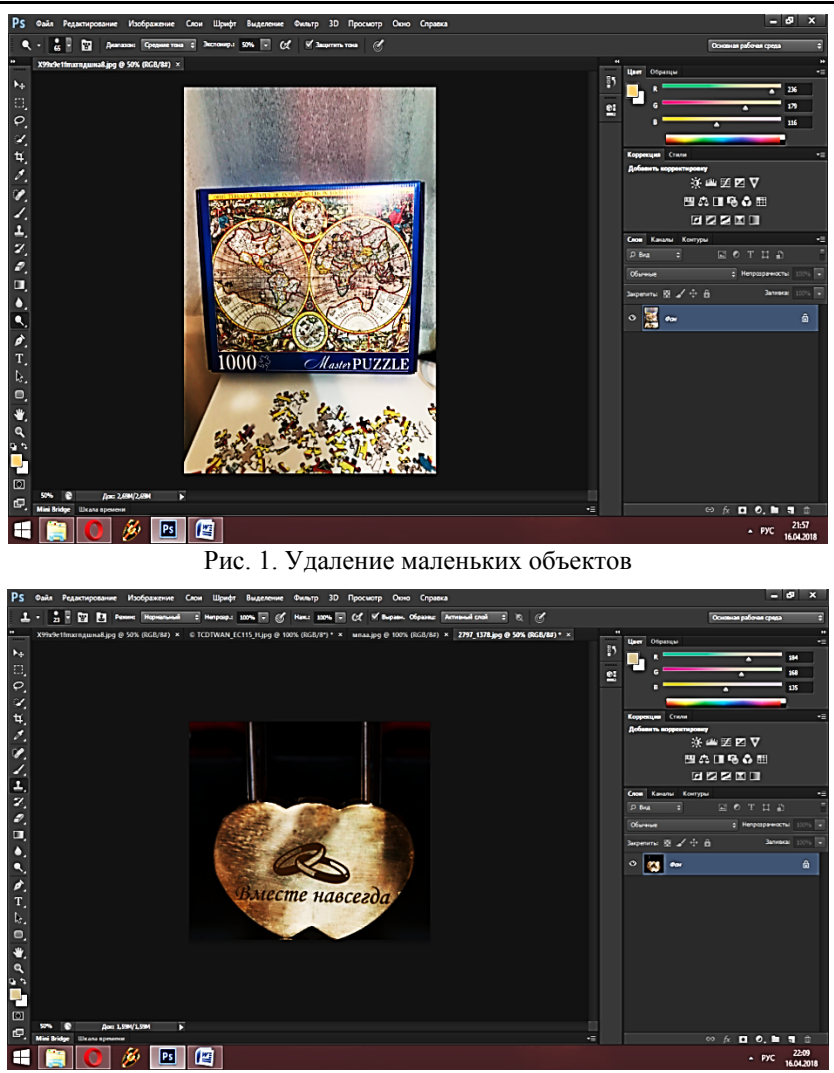

#### **Информационные технологии в дизайн-проектировании**

Рис. 2. Удаление надписей с фотографии

Данная работа позволяет приобрести навыки работы с инструментами «Кисть», «Пипетка» и «Штамп», которые необходимы для создания профессиональных рекламных дизайн-проектов.

ВЫРЕЗАНИЕ ОБЪЕКТОВ

**28**  1. Откройте фотографию (рис. 1) и с помощью одного из трех инструментов выделения, например, «Магнитное лассо» выделите контур животного. С помощью функции перемещения вставьте тигра на второе открытое фото в лесную чащу (рис. 2).

2. Создайте отдельное изображение пингвина (рис. 4), для чего обведите нужного пингвина с помощью инструмента «Магнитное лассо» (рис. 3), переместите его в новое окно. Используя инструменты «Пипетка» и «Ластик», установите синий фон, прозрачность, силу нажима, размер, округление краев.

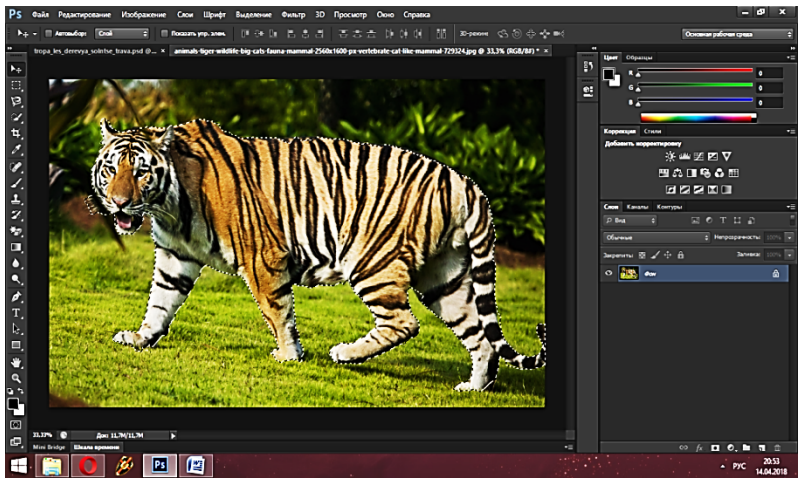

Рис. 1. Выделение контура тигра

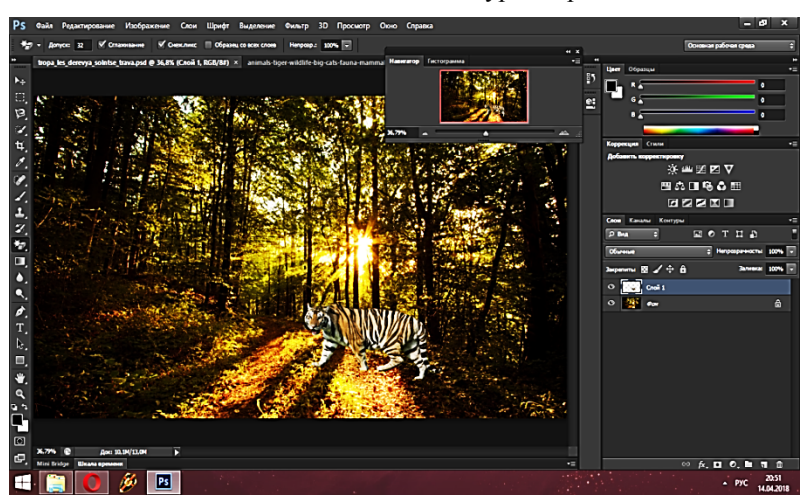

Рис. 2. Перенос выделенной области на отдельное изображение

#### **Информационные технологии в дизайн-проектировании**

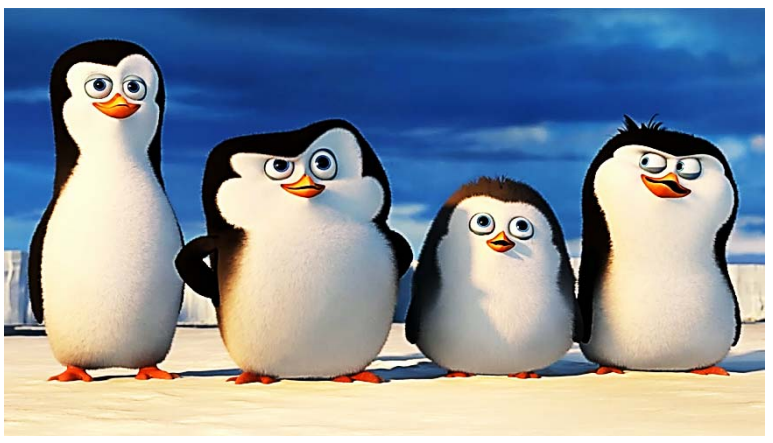

Рис. 3. Исходное изображение

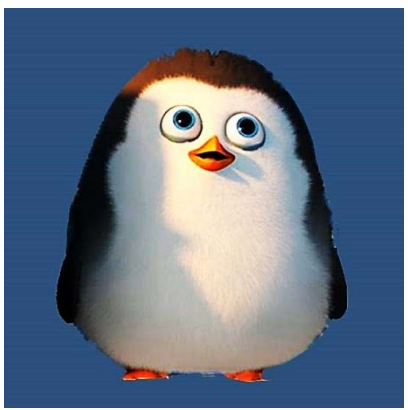

Рис. 4. Конечный результат создания отдельного изображения

#### ЗАМЕНА ФОНА НА ФОТОГРАФИЯХ

1. Откройте выбранное изображение в программе и преобразуйте изображение в слои.

2. С помощью инструмента «Волшебная палочка» обведите место фона и удалите, а в окне цвет фона выберите – зеленый и нажмите «Ок» (рис. 1).

3. Выделите контур енота инструментом «Волшебная палочка» и перенесите его на заранее созданное прозрачное изображение.

4. У следующего исходного изображения выделите контур и преобразуйте его в выделенную область, создайте растушевку в два пикселя.

5. На заранее заготовленный фон перенесите выделенный объект и подтвердите преобразование цветов. Установите нужный размер при помощи масштабирования.

6. Создайте слабую тень за значком NASA (рис. 2), прорисуйте и промасштабируйте его в конечном изображении.

7. Скорректируйте все изображения, сначала инструментом «Размытие по Гауссу», далее цвета, корректирующий слой «Кривые», слой «Цветовой баланс», слой «Уровни» и в конце объедините все слои.

8. Выполните на изображении размытие и откорректируйте его с помощью инструмента «Маска». Завершите изображение изменением различных фильтров.

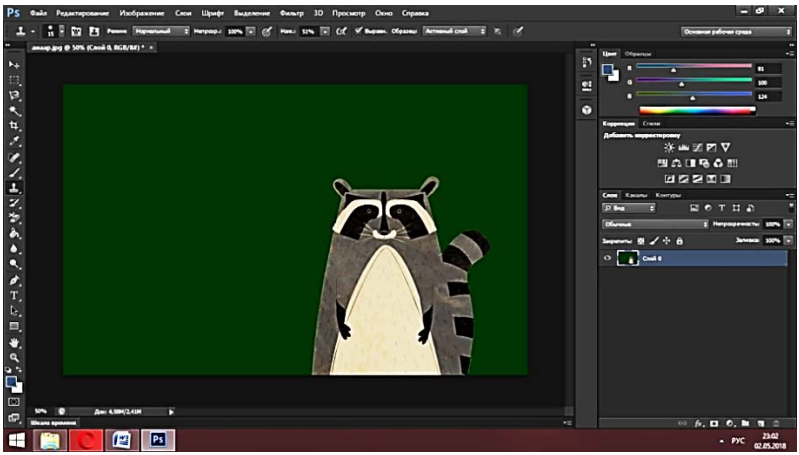

Рис. 1. Изменение цвета фона изображения

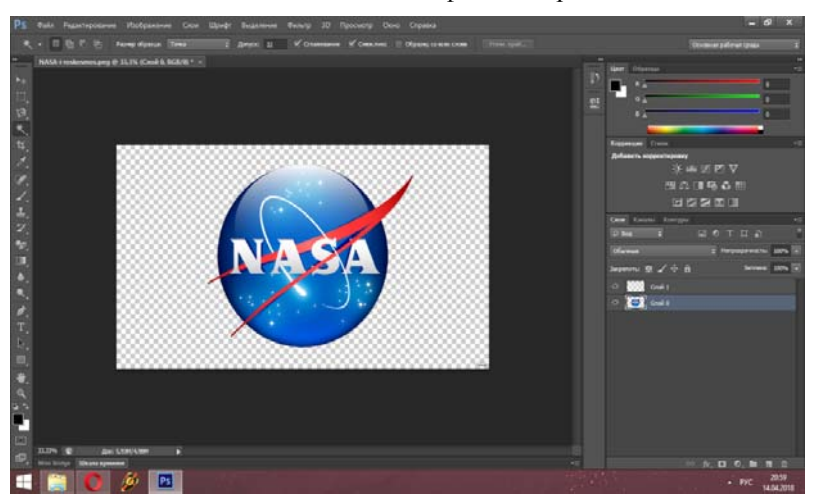

Рис. 2. Выделение необходимого объекта для переноса на фон

#### **Информационные технологии в дизайн-проектировании**

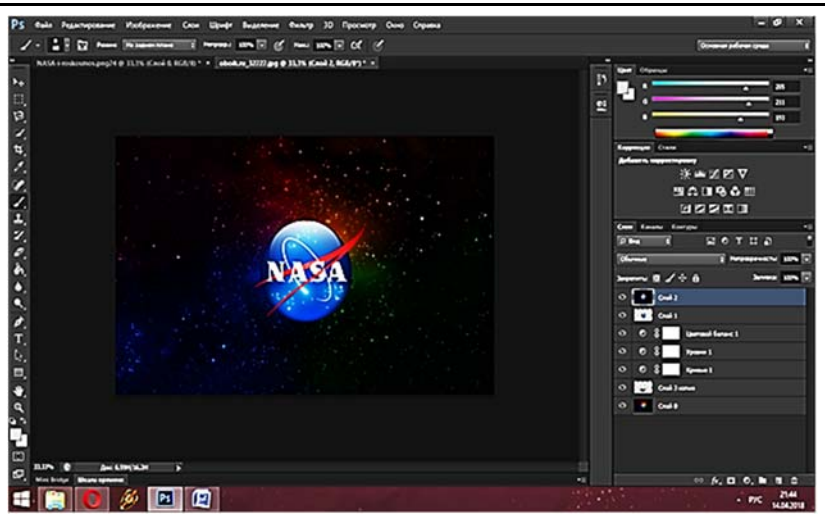

Рис. 3. Конечное изображение с учетом всех корректирующих действий

Данная работа позволяет ознакомиться с методами замены фона на изображениях с изменением необходимых характеристик.

## СОЗДАНИЕ ЗАЛИВКИ

1. Создайте в программе белый лист. Проведите несколько заливок однотонного цвета, а затем поэкспериментируйте с градиентной заливкой.

2. На новом фоне создайте произвольную фигуру и выполните несколько градиентных заливок, накладывая их одну на другую, меняя цвета, насыщенность, прозрачность и наклон наложения (рис. 1).

3. При помощи инструментов «Линия», «Кисть» и «Набор фигур» создайте ограничения в листе, а затем дайте волю фантазии, создавая различные узоры из заливок и градиентов (рис. 2).

4. Разработайте несколько заготовок для будущего логотипа.

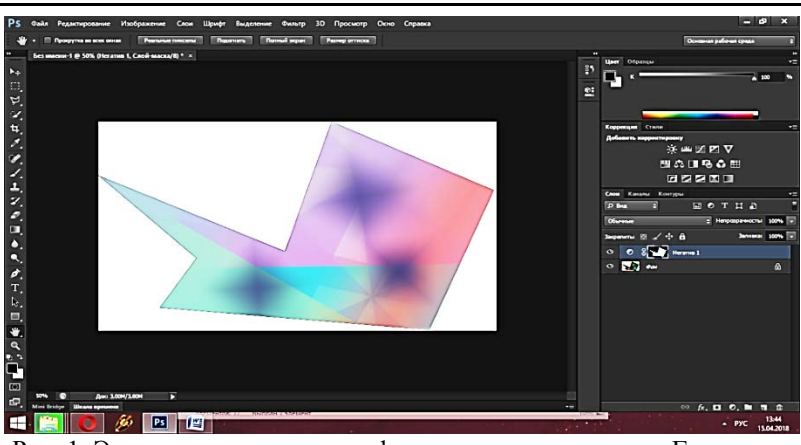

#### **Часть 4. Лабораторный практикум по дисциплине**

Рис. 1. Экспериментирование с фильтрами инструмента «Градиент»

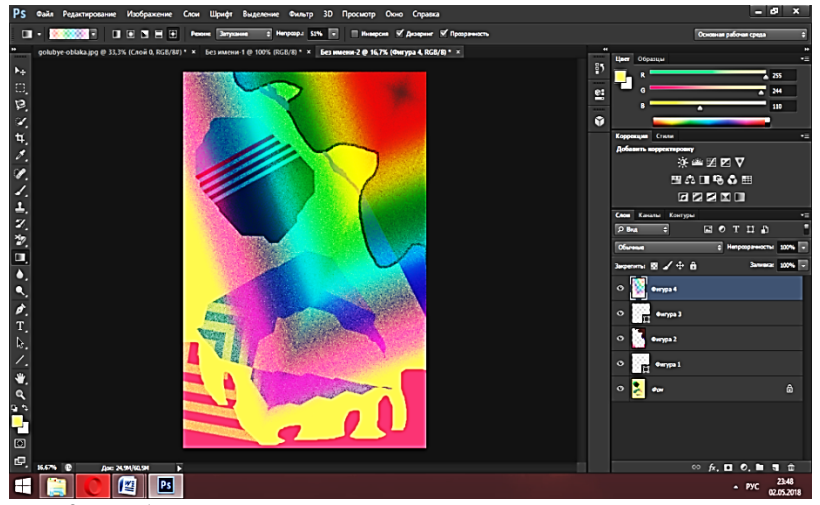

Рис. 2. Изображение с наложением различных инстументов и заливок

Данная работа поможет ознакомиться с базовыми функциями инструментов для изменения цвета, наклона, прозрачности, насыщенности, размера и т.д. Данные навыки пригодятся для создания профессиональных рекламных дизайн-проектов.

Все выполненные работы сохраните на сервере в индивидуальной папке под именем **Отчет по работе №1.** 

## **ЛАБОРАТОРНАЯ РАБОТА № 2. РАЗРАБОТКА ПЕЧАТНОЙ РЕКЛАМНОЙ ПРОДУКЦИИ С ИСПОЛЬЗОВАНИЕМ ИНФОРМАЦИОННЫХ ТЕХНОЛОГИЙ (4 ЧАСА**

**Цель работы:** Знакомство с методикой разработки публикаций в программе Microsoft Publisher.

#### **Этапы выполнения работы:**

1. Ознакомьтесь с пользовательским интерфейсом программы.

2. Создайте в программе объекты, связанные с будущей профессиональной деятельностью: буклет, доклад, визитку, грамоту, подарочный сертификат, закладки, наклейки и др. (рис. 1‒3). В разработанные объекты рекомендуется вставлять разработанные версии логотипа, выполненные в работе № 1.

3. Разработайте оригинальный контент (содержание) выбранных объектов для компаний, организаций, предприятий для краткого освещения проводимых в них мероприятий, рекламных акций.

4. В отчете опишите пошаговое выполнение работы, вставив скриншоты промежуточных этапов создания публикаций. Отчет сохраните на сервере в своей индивидуальной папке под именем **Отчет по работе №2**.

5. Отдельно в своей личной папке сохраните разработанные публикации в формате **\*.pub**.

#### **Основные приемы создания публикаций**

Данная работа позволяет освоить технологию создания графических объектов имиджевого, рекламного, агитационного, информационного содержания.

Publisher - настольная издательская система, разработанная корпорацией Microsoft. Данное приложение позволяет создавать множество публикаций – от визиток и рекламных буклетов до сложных брошюр и каталогов. Программа обеспечивает разработку веб-узлов, бюллетеней, брошюр, ежегодников, каталогов, визитных карточек, открыток, объявлений, резюме не требуя при этом каких-либо специальных навыков и знаний.

Для быстрого создания публикации необходимо выбрать дизайн, добавить графику и содержимое, настроить цветовые и шрифтовые схемы. Программа включает в себя свыше 2 тысяч шаблонов; более 200 шрифтов; тысячи картинок; элементы оформления; звуковые эффекты. Гибкая модель программ-мастеров позволяет воспользоваться ими на любом этапе разработки публикаций.

При выборе типа создаваемой публикации в MS Publisher отображаются эскизы доступных шаблонов. Все шаблоны содержат и текстовую и графическую информацию.

Для изменения цветовой схемы уже выбранного макета в **Области задач** необходимо щелкнуть **Цветовые схемы** и выбрать объект.

Для изменения шрифтовых схем выбранного макета необходимо щелкнуть в Области задач **Шрифтовые схемы**. Для выбора нового шаблона необходимо выбрать пункт меню **Встроенные шаблоны**.

Все элементы публикации, включая блоки текста, не зависимы друг от друга. Любой элемент размещается в необходимом месте с возможностью управления размером, формой и внешним видом каждого элемента.

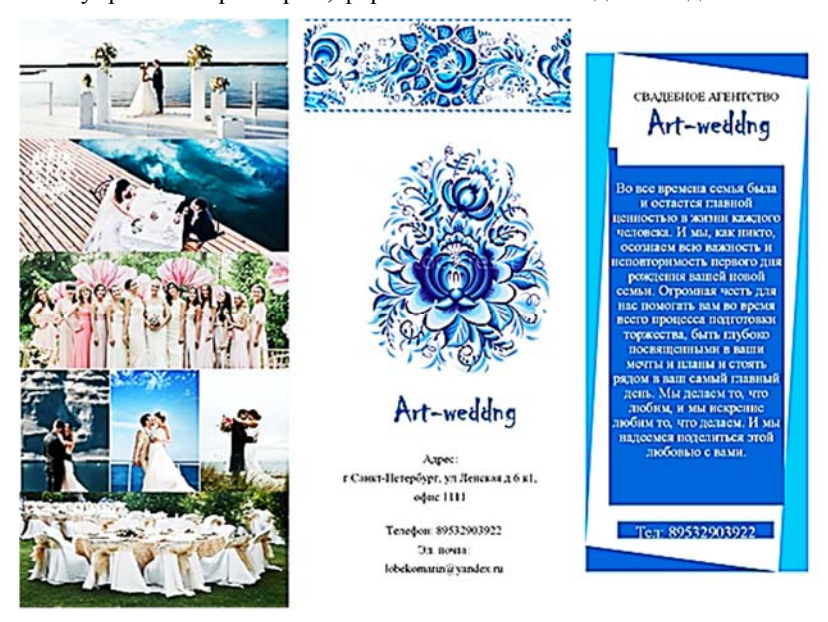

Рис. 1. Пример публикации в Microsoft Publisher (буклет – первая сторона)

#### **Информационные технологии в дизайн-проектировании**

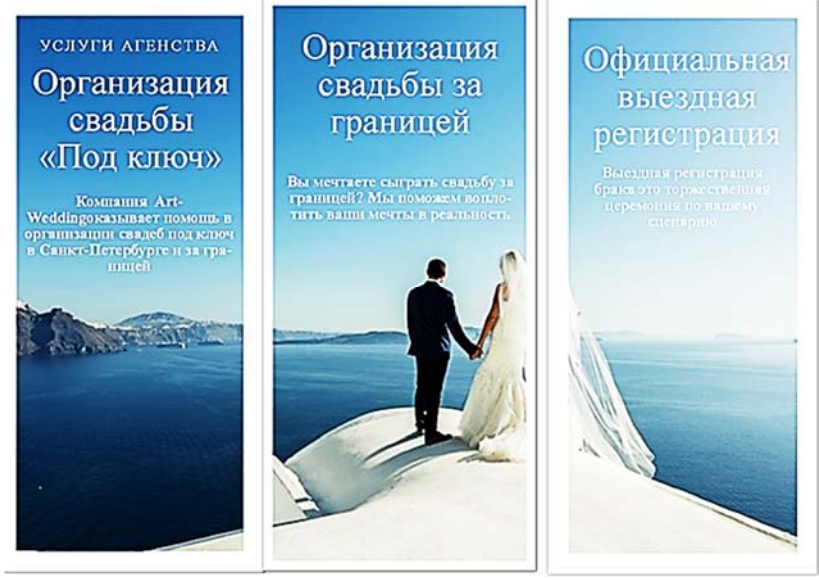

Рис. 2. Пример публикации в Microsoft Publisher (буклет – вторая сторона)

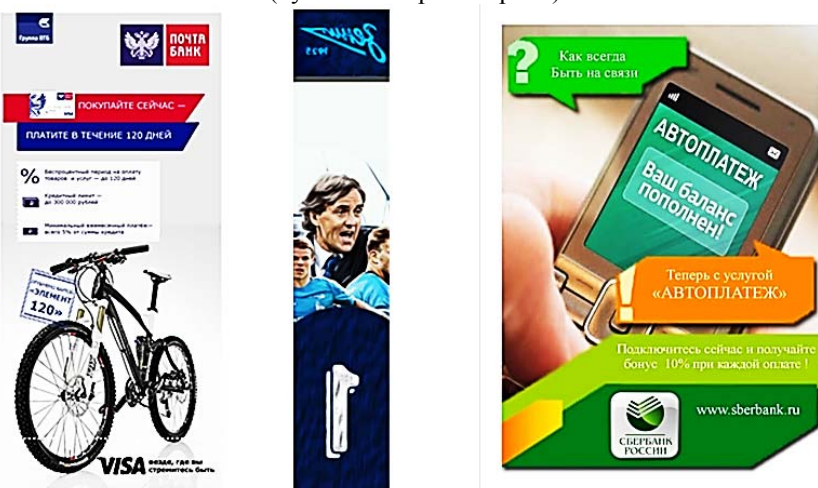

Рис. 3. Примеры публикации в Microsoft Publisher

## **ЛАБОРАТОРНАЯ РАБОТА №3. СРАВНИТЕЛЬНЫЙ АНАЛИЗ ВЕБ-САЙТОВ-АНАЛОГОВ (6 ЧАСОВ)**

**Цель работы:** Сравнительный анализ веб-сайтов-аналогов и CMSсистем по выбранным критериям.

1. Определите предметную область деятельности компании, для которой будут разрабатываться рекламные материалы.

2. С помощью поисковых возможностей сети Интернет рассмотрите, проанализируйте шесть-десять сайтов компаний, функционирующих в выбранной предметной области.

3. Информацию о каждом сайте-аналоге представьте в виде таблицы. Пример приведен в таблице 1.

4. Результаты анализа обобщите в отчете, где необходимо охарактеризовать выявленные положительные аспекты в оформлении сайта компании, выделить ту полезную информацию, которая может быть использована в разработке рекламной концепции.

5. Выберите на основе проведенного анализа самый интересный вебсайт и подготовьте презентацию о нем. Особое внимание уделите найденным иллюстративным материалам, которые можно использовать при разработке своего проекта.

6. Рассмотрите и проанализируйте бесплатные CMS-системы по основным выбранным критериям. Выберите CMS-систему для разработки рекламного веб-сайта дизайн-проекта.

Таблица 1

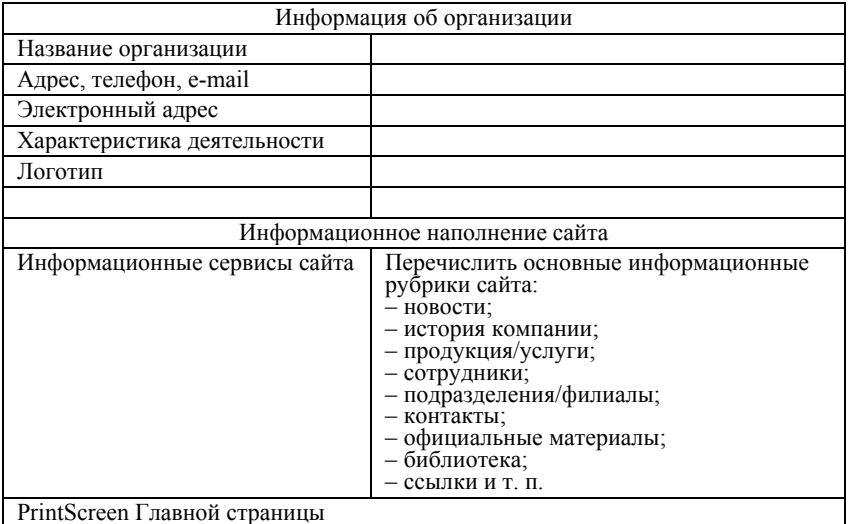

**Критерии сравнительного анализа сайтов-аналогов**

## **ЛАБОРАТОРНАЯ РАБОТА № 4. СОЗДАНИЕ КОНЦЕПЦИИ РЕКЛАМНОЙ КАМПАНИИ И РАЗРАБОТКА КОМАНДНОГО ДИЗАЙН-ПРОЕКТА (16 ЧАСОВ)**

Качественная рекламная идея должна удовлетворять трём условиям: актуальность (реклама должна учитывать современные вкусы и потребности целевой аудитории); оригинальность (чем больше рекламное сообщение отличается от других, тем легче и быстрей его заметят потребители); воздействие (при соблюдении первых двух условий, воздействие на покупателя обеспечено и приведёт к покупке).

Рекламная идея – это основная творческая идея, вокруг которой строится вся рекламная кампания. Это некий образ, созданный на основе маркетинговой стратегии компании, соединяющий в себе креативную концепцию товара и потребительские ожидания целевой аудитории, заставляющий обратить на себя внимание, вызвать интерес и, как следствие, купить рекламируемый товар (услугу, организацию) или посетить рекламируемое мероприятие.

Эскиз рекламной идеи может быть выполнен с помощь мудборда. Мудборд (карта настроения) – условное полотно, на котором собраны вырезки из фотографий, примеры шрифтовых начертаний, иконки, кнопки, паттерны и другие графические элементы, которые в сумме образуют искомую карту настроения.

Логотип – графический знак (эмблема, пиктограмма, символ), используемый компаниями для повышения узнаваемости. Фирменный стиль представляет собой уникальный, устойчивый образ, который воздействует на потребителя посредством различных носителей, повышает узнаваемость товарного знака и лояльность к нему. Разработка фирменного стиля предполагает смысловую обусловленность стилевого, структурного, композиционного, цветового решения его элементов, позволяя сформировать понимание специфики процесса дизайн-проектирования в рекламе.

Цвет в рекламном дизайне оказывает более сильное эмоциональное воздействие на зрителя (потребителя). В композиционном построении визуальной рекламы цветовое решение определяет ее выразительность и запоминаемость.

Общепринята следующая классификация цветов по их подтексту: красный – цвет страсти, стимулирующий; розовый – традиционно женский цвет; оранжевый – теплота; желтый – яркий, привлекает внимание, также как и красный, стимулирует мозг; зеленый – спокойный, «природный цвет»; синий – гармония, спокойствие; фиолетовый – данный цвет ассоциируется с неустойчивостью; белый – «чистый», прозрачный цвет, сочетается почти со всеми цветами; коричневый – стабильность, выбор людей, которые очень консервативны; черный – цвет силы.

В любом случае, важно – сочетание цветов. За многолетнюю историю рекламы, появились готовые сочетания цветов, признанные наиболее успешными. Например, белый с красным – «Lego», желтый с черным – «Билайн», зеленый с желтым – «Nestea», синий с белым – «Газпром», белый на черном – «Gillete».

Дизайн-проект – это комплект рекламных материалов для конкретной услуги, товара, мероприятия или организации. Включает в себя:

1. Описание рекламной идеи.

- 2. Концепцию применения рекламной идеи.
- 3. Эскиз рекламной идеи.
- 4. Рекламную продукцию.
- 5. Рекламный сайт.
- 6. Рекламную презентацию.

7. Отчет и доклад.

Примерные темы проектов приведены в Приложении 1.

**Цель работы:** Знакомство с основными понятиями, методами и средствами разработки командного дизайн-проекта с использованием приемов колористики.

#### **Этапы выполнения работы:**

1. Организуйте команду для создания дизайн-проекта в составе 3– 5 человек.

2. Ознакомьтесь с понятиями: брендбук, фирменный стиль, логотип, нейминг, слоган, колористика, мудборд. Зафиксируйте важные понятия и определения в своем отчете.

3. Выберите название виртуальной компании, опишите в отчете основной вид деятельности.

4. Разработайте в программе Adobe Photoshop, используя различные справочные материалы (Приложение 2) логотип, фирменный знак компании (рис. 1).

5. В сети Интернет найдите сайты-аналоги или брендбуки компанийконкурентов. Проведите сравнительный анализ по различным критериям (цветовое оформление, фирменный стиль, читаемость и т. д.). Разработайте рекламный сайт мероприятия, компании и т. п. с использованием CMS-системы.

6. Эскиз рекламной идеи (мудборд) выполните в любой графической программе (рис. 2).

7. По результатам проделанной работы разработайте оригинальную презентацию (Приложение 3), подготовьте доклад (Приложение 4), отчет (Приложение 5) и командное выступление для публичной защиты проекта.

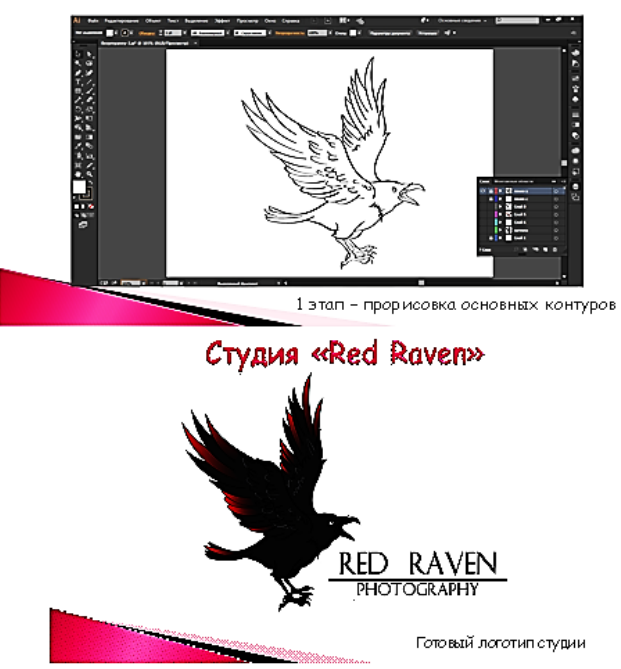

## Этапы создания логотипа «Red Raven»

Рис. 1. Разработка логотипа компании

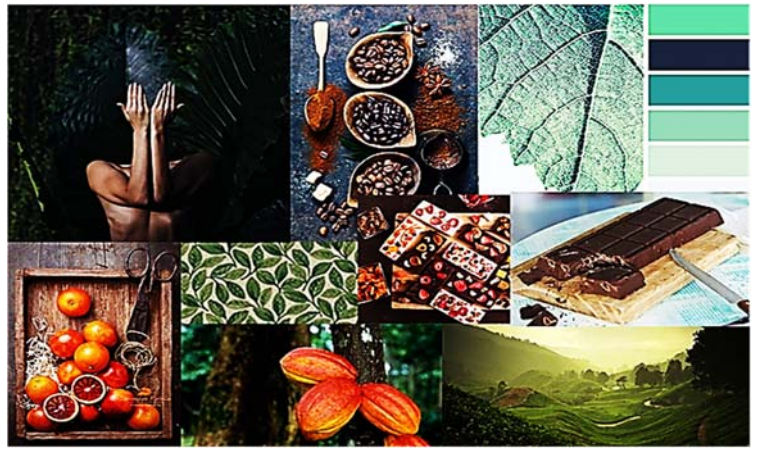

Рис. 2. Мудборд «Кофейная симфония»

## ПРИМЕРНЫЕ ТЕМЫ ДИЗАЙН-ПРОЕКТОВ

1. **Реклама учреждений социальных услуг** (спортивные учреждения, учреждения отдыха, библиотеки, дома культуры, молодежные клубы и т. п.).

2. **Реклама товаров потребительской категории** (продуктов питания, гаджетов, мобильной техники и устройств и т. п.).

3. **Реклама новых информационных технологий** (реально существующих или вымышленных), реклама услуг и/или устройств связи.

4. **Реклама культурно-массовой и развлекательной индустрии** (театры, филармонии, кинотеатры, клубы, агентства развлечений, парки и т. п.).

5. **Реклама образовательных услуг для различных категорий населения** (вузы, школы искусств, танцевальные, театральные студии, студии декоративно-прикладного искусства, различные курсы, дистанционное, интернет-образование и т. п.).

6. **Реклама рекламных услуг** (рекламные агентства, маркетинговые услуги, производство рекламной продукции, рекламные акции и т. п.).

7. **Реклама компьютерной программной продукции** (базовое и прикладное программное обеспечение, игровой сектор, видео, аудио, графическое программное обеспечение и т. п.).

8. **Реклама интернет-контента и услуг** (информационные сайты, социальные сети, интернет-коммерция и т. п.).

**9. Реклама услуг и продукции для реабилитации людей с ограниченными возможностями и товаров для здоровья.** 

10. **Социальная реклама** (пропаганда здорового образа жизни, информирование о последствиях вредных привычек, этических принципов межличностных взаимоотношений, формирование здорового общества и т. п.).

#### РЕСУРСЫ ГРАФИЧЕСКИХ СИСТЕМ

#### **Дизайн**

abduzeedo.com – разработка логотипов.

free-lance.ru – сообщество российских дизайнеров.

davidairey.com – сайт дизайнера Дэвида Эрейа (David Airey).

ehance.net – сайт коллекции портфолио художников, дизайнеров и людей искусства со всего мира.

freelancefolder.com – фрилансерское блог-сообщество.

bittbox.com – сайт, включающий узоры, текстуры, кисти и всевозможные консультации.

vandelaydesign.com – собрание медиаресурсов.

youthedesigner.com – сайт статей о графическом дизайне.

designyoutrust.com – ежедневный дизайнерский журнал

thedieline.com – сайт, представляющий дизайн упаковки.

logopond.com – сайт о логотипах с множеством примеров.

bangbangstudio.ru – российский сайт для иллюстраторов.

logodesignlove.com – сайт логотипов.

#### **Веб-дизайн**

noupe.com – сайт о веб-дизайне и веб разработках.

smashingmagazine.com – информация для начинающего разработчика.

alistapart.com – полезные статьи о веб-дизайне.

sitepoint.com – сайт с графикой, css, ajax.

webappers.com – блог, предназначенный для дизайнеров.

happycog.com – публикации оригинальных веб-сайтов.

webdesignerwall.com – сайт для начинающих дизайнеров.

## **Ресурсы**

designfloat.com – сайт на тему дизайна.

psd.tutsplus.com – сайт с пошаговыми уроками по веб-дизайну.

bluevertigo.com.ar – ссылки на все крупные фотобанки интернета.

sxc.hu – бесплатные фотобанки интернета.

iconfinder.com – сайт иконок.

dafont.com – более 11 000 шрифтов на любой вкус.

#### **Типографика**

ilovetypography.com – сайт типографики.

slanted.de – немецкий сайт о типографике.

paratype.ru – сайт, посвященный шрифтам.

## **Разное**

flickr.com – социальная сеть фотографий.

hypebeast.com – модный журнал о дизайне и культуре.

 $tumblr$  com – множество блогов обо всем.

### МЕТОДИЧЕСКИЕ РЕКОМЕНДАЦИИ ПО ПРОЕКТИРОВАНИЮ СЛАЙДОВ КОНТРОЛЬНОЙ РАБОТЫ

1. Презентация – набор плакатов поддерживающих выступление. Возможные задачи презентации: информировать, развлекать, оказывать эмоциональное воздействие, подвигать на действие. В презентации необходимо уделять внимание всем четырем задачам. Основная цель командной презентации – это показать, насколько вы ориентируетесь в предметной области, для чего необходимо продемонстрировать глубину знаний по теме, сообщить результаты собственных исследований.

2. Структура презентации должна быть легко запоминающейся.

3. Начинать презентацию следует с простых и наиболее общих понятий, постепенно переходя к более конкретным и сложным.

4. Методы структуризации презентации включают: хронологический, последовательный, географический, категориальный, сравнение и противопоставление крайностей, иерархический.

5. На слайде желательно использовать два размера шрифта: один (более крупный) – для заголовков, второй (поменьше) – для основного текста. Разница между ними не должна превышать 6–10 пт. Минимальный размер текста на слайде – 24 пт.

6. В оформлении выдерживайте единый стиль заголовков и подзаголовков. Слайды должны быть простыми и легко читаемыми.

7. Не рекомендовано смешивать на слайде более трех цветов. Цвета между собой должны сочетаться.

8. Визуальные средства передачи информации (иллюстрации, схемы, таблицы и графики) передают идеи быстрее, чем слова, с большей легкостью объясняют сложные понятия, обеспечивают ключевые подсказки, которые вызывают стойкие ассоциации, пробуждают и удерживают интерес аудитории. Изображение должно быть крупным и хорошо просматриваться на расстоянии.

9. Все таблицы и графики должны иметь информативные подписи.

10. Анимация, переходы и другие инструментальные средства используются для подчеркивания определенных аспектов сообщаемых сведений, чтобы не отвлекать внимание аудитории на спецэффекты.

11. Музыка, которая звучит во время перехода с одного слайда на другой или во время анимации, должна сконцентрировать внимание зрителей на показываемых слайдах. Не злоупотребляйте звуковыми эффектами.

12. Реакция аудитории зависит и от темпа проведения презентации. Инструментальные средства подготовки презентации позволяют отрепетировать темп показа перед проведением презентации. Во время репетиции можно проверить наглядное оформление слайдов.

#### РАБОТА НАД ДОКЛАДОМ

Начиная работу над текстом выступления, необходимо помнить об отличительных признаках научного знания.

Избегайте деклараций собственного «Я». Здесь речь идет о реализации принципов объективности и обоснованности научного знания, которые разрешают высказывать собственную позицию или мнение субъекту только в том случае, если эта позиция снабжена достаточным системным обоснованием. Равным образом нежелательны собственные оценочные и рекомендательные суждения, поскольку на третьем курсе профессиональные знания ещё явно недостаточны для того, чтобы удержать субъекта от ошибочности в суждениях.

Необходимо излагать мысль четким научным языком и избегать в тексте различных литературно-художественных оборотов, метафор, сленгов. Наука в своих построениях пользуется исключительно своим собственным языком. Это язык терминов и понятий, логических законов и правил. Не спешите аргументировать свою позицию, не зная как это сделать правильно, лучше внимательнее приглядитесь к тому, как это делают профессионалы на страницах публикаций. В докладе контрольной работы необходимо стремиться максимально использовать выдержки из учебников (со ссылкой на источники, их авторов и выходные данные) фрагменты статей научных журналов и сборников, параграфов книг, материал из статистических сборников, документов и т.д., обязательно со ссылкой на авторов и источники.

Публичное выступление желательно разбить на несколько частей, чтобы каждый член команды смог выступить с небольшим фрагментом доклада. Общее время выступления 5-6 минут.

### ОСНОВНЫЕ ТРЕБОВАНИЯ К ОФОРМЛЕНИЮ ОТЧЕТОВ ПО ДИСЦИПЛИНЕ «ИНФОРМАЦИОННЫЕ ТЕХНОЛОГИИ В ДИЗАЙН-ПРОЕКТИРОВАНИИ»

1. Текст отчета имеет следующие размеры полей: левое – **30 мм**, правое –**10 мм**, верхнее – **10 мм**, нижнее – **20 мм**.

2. Отчет набирается шрифтом **Times New Roman,** междустрочный интервал - **полуторный**, размер шрифта – **14 пт**. Цвет шрифта – **черный**, начертание - **обычный**. Исключить начертания к тексту – **полужирный**, *курсив*, подчеркнутый.

3. Заголовки разделов устанавливаются по центру – размер **14 пт**, начертание – **обычное,** регистр символов – **прописной (заглавные буквы).** После заголовка оставляется одна пустая строка. Точка в конце заголовка не ставится.

4. Абзацный отступ равен **1,25 см**. Для задания параметров необходимо установить линейку **Вид/Линейка**. Нижний бегунок на линейке остается на границе темной и светлой полос (рис. 1), а верхний бегунок перемещается вправо на расстояние – **1,25 см.** 

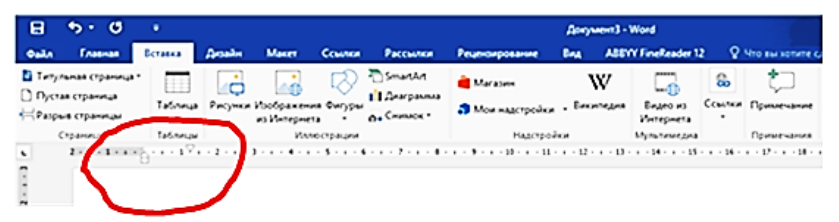

Рис. 1. Установка отступа «красной строки»

5. Страницы отчета нумеруются арабскими цифрами **- внизу, по центру,** шрифт ‒ **Times New Roman,** шрифт – **обычный**, **12 пт**. Первой страницей считается титульный лист. На нем цифра «1» ‒ не ставится (**Конструктор/Особый колонтитул для первой страницы**). Следующая страница – цифра «2».

6. Интервалы между абзацами устанавливают с помощью диалогового окна **Главная/Абзац/Интервал (перед – 0**, **после – 0,** междустрочный интервал – **1,5**) (рис. 2).

7. Рисунки (скриншоты) выполненных работ вставляются в текст отчета и выравниваются **по ширине** текста. Подписываются внизу **по центру,** например, рис. 1 – Главная страница… с обязательным упоминанием номера рисунка выше в тексте отчета.

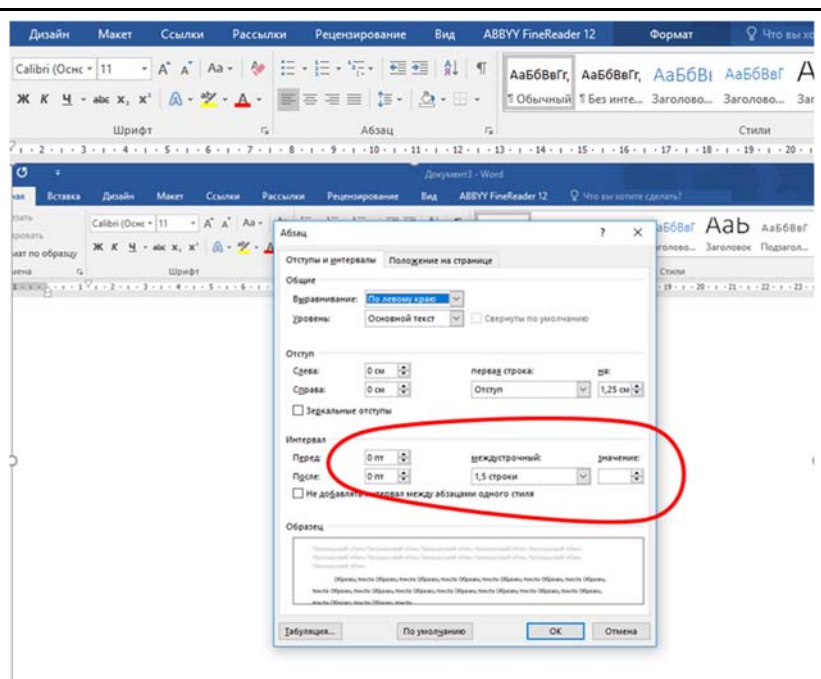

**Информационные технологии в дизайн-проектировании**

Рис. 2. Установка интервалов между всеми абзацами документа

8. Нумерованный и маркированный списки начинаются с абзацного отступа **1,25 см.** Маркер лучше использовать классический «».

9. Текст отчета выравнивается **по ширине**. Не допускается выравнивание по левому или правому краю. Переносы в словах не ставятся.

10. Название таблицы выносится вверх таблицы с отступом **– 1,25 см** (табл. 1).

Таблица 1

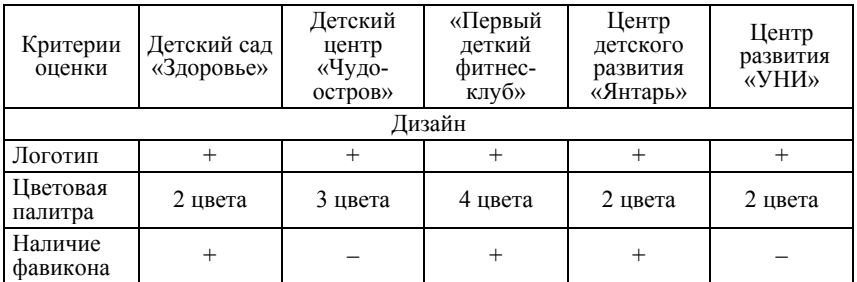

Сравнение сайтов конкурентов

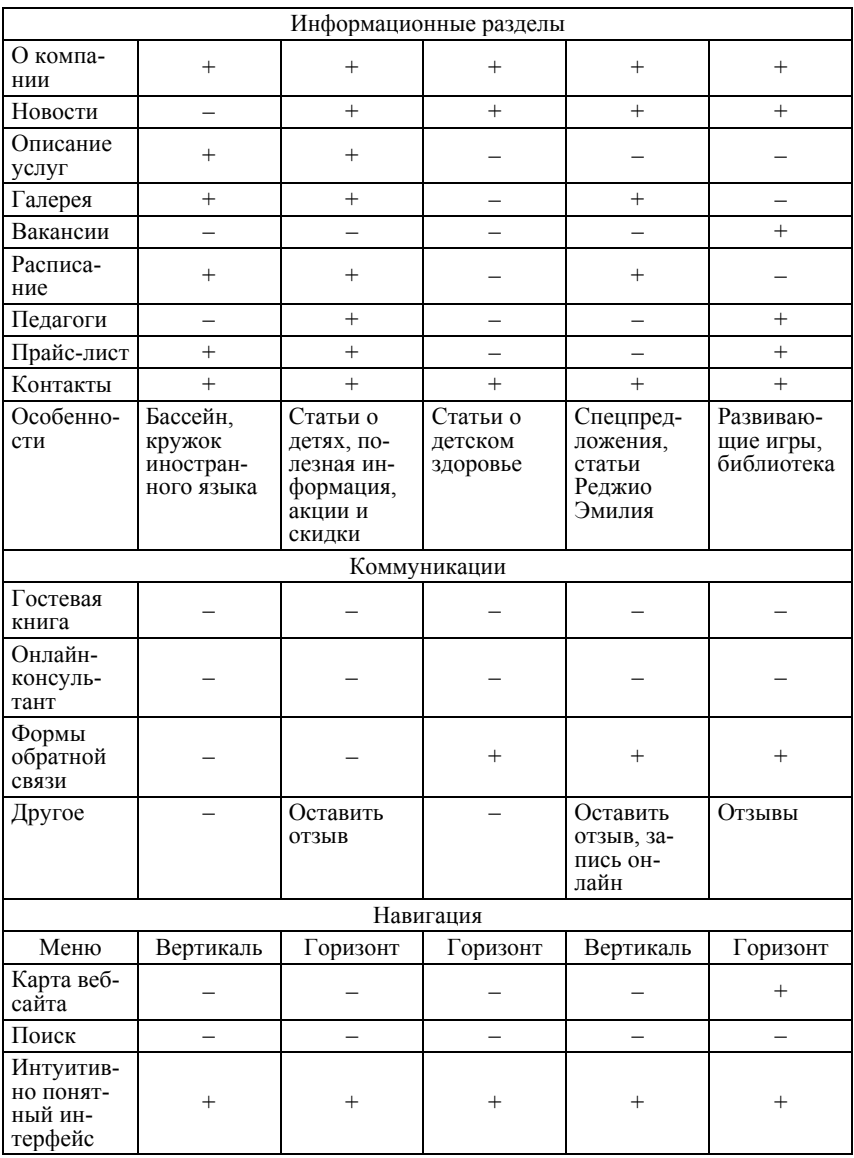

## **Часть 4. Лабораторный практикум по дисциплине**

## **ЗАКЛЮЧЕНИЕ**

Современный этап общественного развития характеризуется все возрастающим значением информационных технологий в большинстве сфер деятельности человека, включая образовательную и профессиональную. Эта тенденция в полной мере затрагивает и профессиональную деятельность дизайнера, для реализации которой необходимы компетенции, связанные с использованием информационных технологий. Данное учебное пособие предназначено для студентов дизайнерских специальностей и содержит ознакомительный теоретический обзор и практическую часть, знакомящие студентов с базовыми информационными технологиями, используемыми в дизайнерской деятельности.

Пособие знакомит обучающихся с основной теорией, связанной с информационными технологиями в профессиональной деятельности дизайнера, рекламой как сферой деятельности дизайнера, рассматривает основные требования к созданию печатных изданий. Также в пособии содержится подробный лабораторный практикум, раскрывающий практические аспекты владения необходимыми программными средствами. В библиографическом списке приводится литература, использованная при подготовке пособия, а также список интернет-ресурсов, который может быть использован студентами при работе над курсом. Содержание и учебно-методический аппарат пособия позволяют рассматривать его как базовое для освоения возможностей информационных технологий в дизайне.

## **СПИСОК ИСПОЛЬЗОВАННЫХ ИСТОЧНИКОВ**

1. Головлева Е.Л. Основы рекламы: учебное пособие. ‒ М.: Издательский Дом «Главбух», 2008. ‒ 336 с.

2. Грошев А.С. Информатика: учебник для вузов. ‒ Архангельск: Арханг. гос. техн. ун-т, 2010. – 470 с.

3. Исакова А.И Информационные технологии / А.И. Исакова, М.Н. Исаков. ‒ Томск: Эль Контент, 2012. ‒ 174 с.

4. Кнабе Г. Энциклопедия дизайнера печатной продукции. Профессиональная работа. – М.: Вильямс, 2010. – 736 с.

5. Комолова В.А. Самоучитель. Компьютерная верстка и дизайн. – М.; СПб: БХВ-Петербург, 2017. ‒ 512 c.

6. Компьютерная вёрстка: учебн.-метод. пособие для студентов фак. журналистики / авт.-сост. Т.А. Ягелло. – Минск: БГУ, 2005. – 119 с.

7. Миронов Д.Ф. Компьютерная графика в дизайне. – СПб.: БХВ-Петербург, 2008. – 720 с.

8. Михеева Е.В. Информационные технологии в профессиональной деятельности. ‒ 14-е изд. ‒ М.: Академия, 2016. ‒ 382 с.

9. Пономарева А. Рекламная деятельность. Организация и планирование. ‒ Ростов н/Д: ИКЦ «МарТ», 2009. – 240 c.

10. Почепцов Г. Коммуникативные технологии двадцатого века. – М.: Рефл-бук Ваклер, 2001 – 351 с.

11. Пучков В.Ф. Методология построения математических моделей и оценка параметров динамики экономических систем: монография / В.Ф. Пучков, Г.В. Грацинская. – М.: Креативная экономика, 2011. – 240 с.

12. Рогожин М.Ю.Теория и практика рекламной деятельности. -Альфа-Пресс, 2010. – 208 с.

13. Средства мультимедиа: учебное пособие / С.В. Киселев. ‒ М.: Академия, 2009. ‒ 64 с.

14. Федеральный Закон «О рекламе». ‒ Омега-Л, 2016. – 39 с.

15. Феркель В.Б. Компьютерная верстка. – Челябинск: Цицеро, 2009. – 164 c.

16. Хапенков В. Основы рекламной деятельности / В. Хапенков, О. Сагинова, Д. Федюнин. – М.: Academia, 2014. – 240 c.

17. Черепов А.Н. Проектирование системы продвижения продукции. ‒ М.: Лаборатория книги, 2010. – 127 c.

18. Чернышев Ю.Н. Информационные технологии в экономике. – Ульяновск: УлГТУ, 2014. ‒ 215 c.

19. Шлыкова О.В. Культура мультимедиа: уч. пособие для студентов МГУКИ. – М.: Фаир-Пресс, 2004. – 415 с.

#### **Информационные технологии в дизайн-проектировании**

20. Яковлев И.П. Основы теории коммуникаций: учебное пособие. -СПб.: Институт управления и экономики, 2001. ‒ 230 с.

21. Ярмола Ю. Компьютерные шрифты. – М.; СПб.: ВНV, 2015. – 208 c.

#### **Электронные источники**

22. Официальный сайт компании Microsoft [Электронный ресурс]. ‒ Режим доступа: https://www.microsoft.com/ru-ru/

23. Официальный сайт компании Adobe [Электронный ресурс]. ‒ Режим доступа: https://www.adobe.com/ru/

24. Официальный сайт компании Corel DRAW [Электронный ресурс]. ‒ Режим доступа: https://www.coreldraw.com/ru/

25. Официальный сайт компании Autodesk, раздел 3d Max [Электронный ресурс]. ‒ Режим доступа: https://www.autodesk.ru/products/3dsmax/overview

26. Официальный сайт веб-сервиса Prezi [Электронный ресурс]. ‒ Режим доступа: https://www.prezi.com.

Для заметок

*Научное издание*

*Катасонова Галия Рузитовна Дадьянова Ирина Борисовна*

## **ИНФОРМАЦИОННЫЕ ТЕХНОЛОГИИ В ДИЗАЙН-ПРОЕКТИРОВАНИИ**

Учебное пособие

Чебоксары, 2019 г.

*Редакторы Г.Р. Катасонова, И.Б. Дадьянова* Компьютерная верстка и правка *Н.К. Толкушкина* Дизайн обложки *Д.Ю. Дадьянов*

Подписано в печать 20.03.2019 г. Дата выхода издания в свет 26.03.2019 г. Формат 60×84/16. Бумага офсетная. Печать офсетная. Гарнитура Times. Усл. печ. л. 3,0225. Заказ К-452. Тираж 500 экз. Издательский дом «Среда» 428005, Чебоксары, Гражданская, 75, офис 12 +7 (8352) 655-731 info@phsreda.com https://phsreda.com/ru

> Отпечатано в Студии печати «Максимум» 428005, Чебоксары, ул. Гражданская, 75 +7 (8352) 655-047 info@maksimum21.ru www.maksimum21.ru